# Platform **LSF**® Administrator's Primer

Version 6.0 November 2003 Comments to: [doc@platform.com](mailto:doc@platform.com?Subject=LSF%20Documentation%20Feedback)

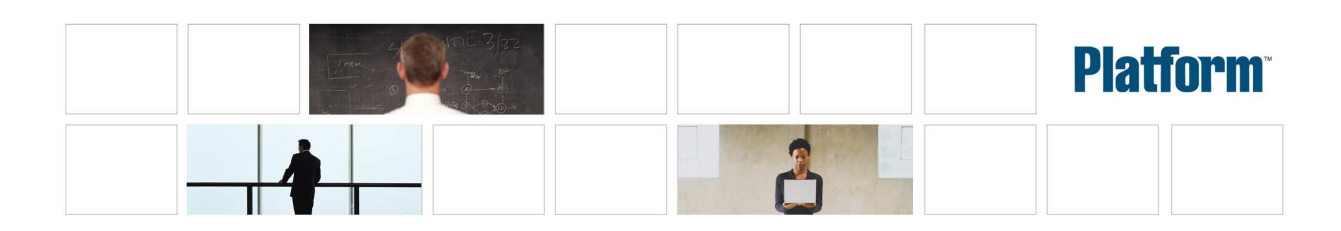

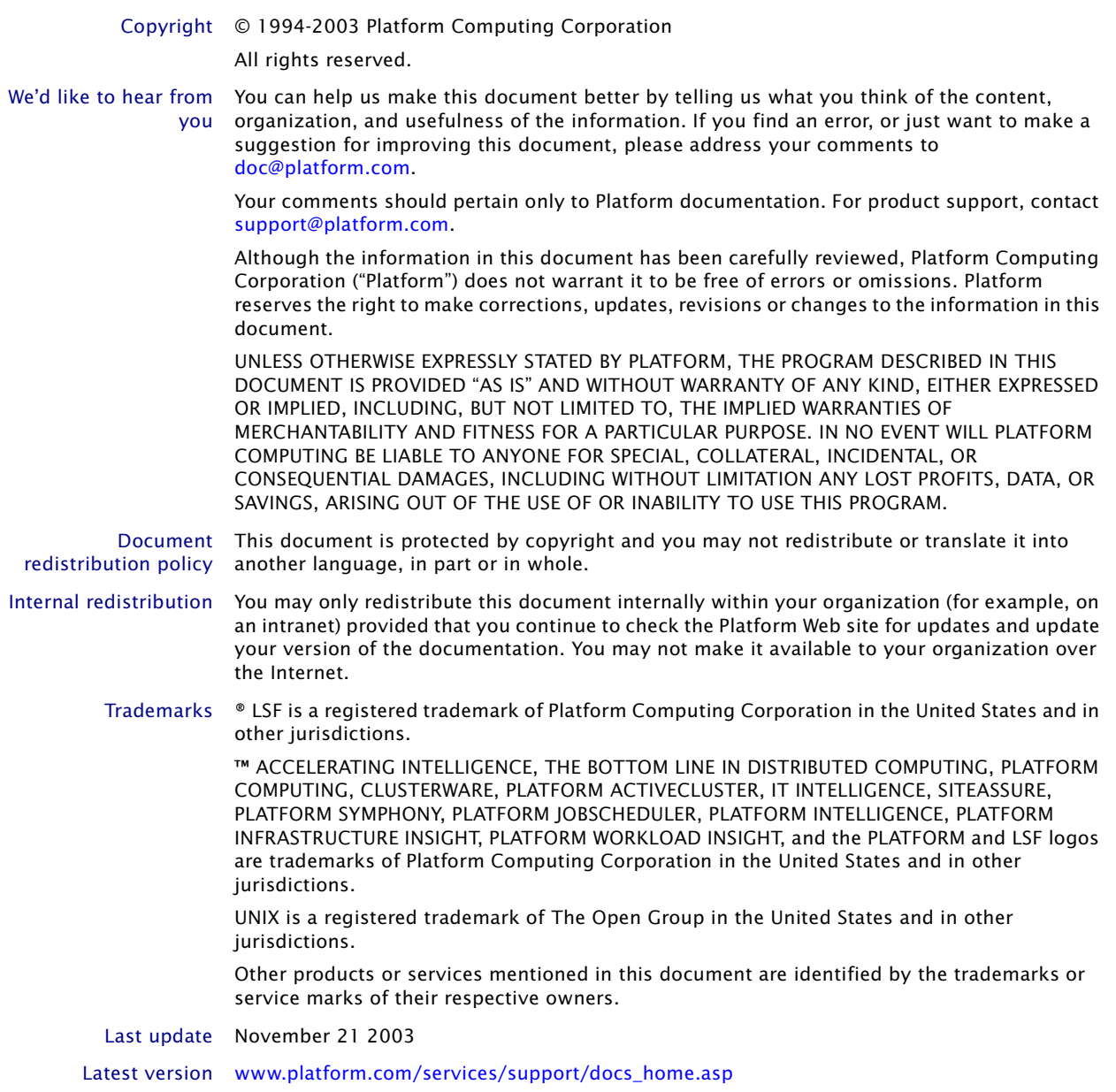

# Contents

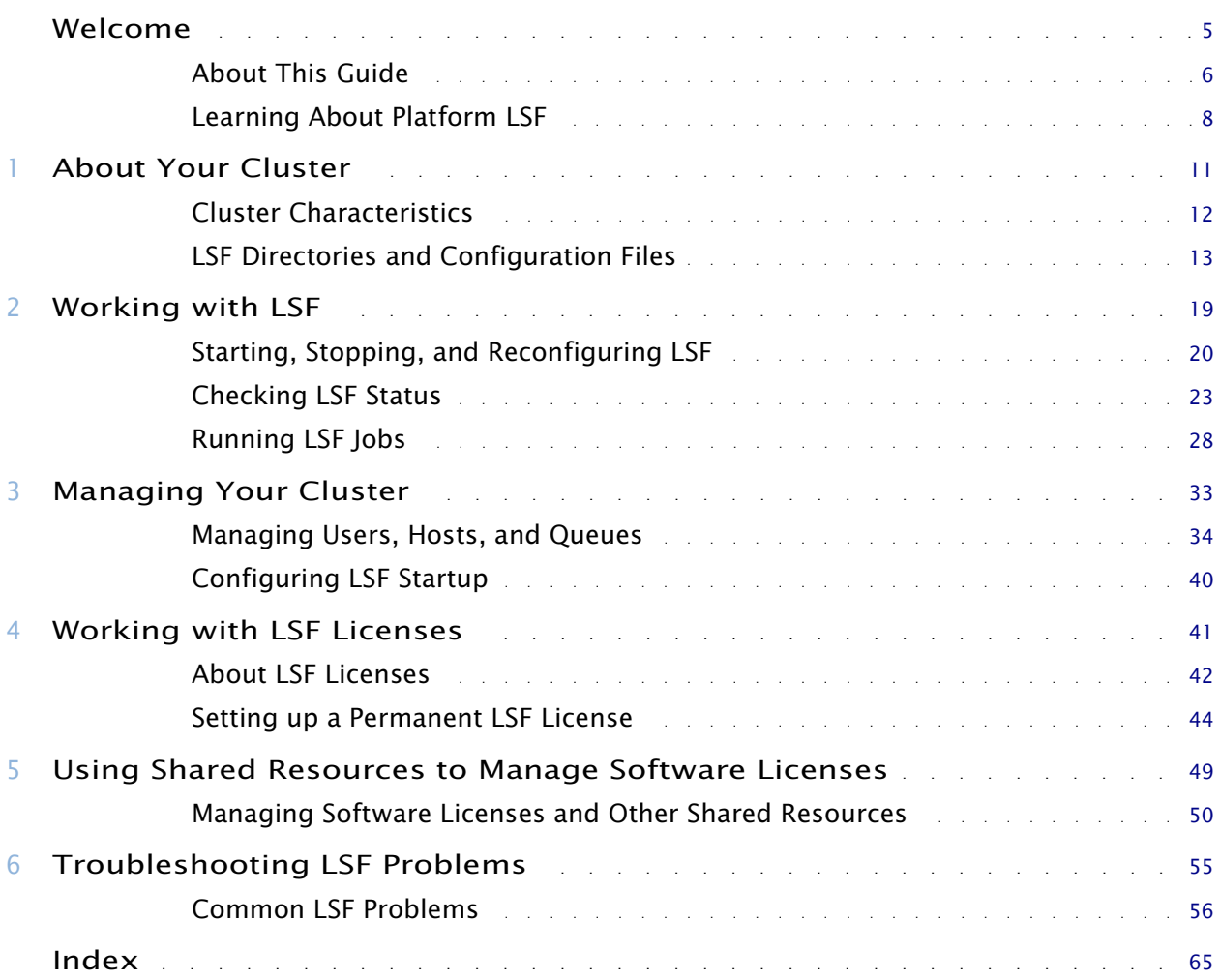

Contents

# <span id="page-4-0"></span>Welcome

Contents ◆ ["About This Guide" on page 6](#page-5-0)

◆ ["Learning About Platform LSF" on page 8](#page-7-0)

# About Platform Computing

Platform Computing is the largest independent grid software developer, delivering intelligent, practical enterprise grid software and services that allow organizations to plan, build, run and manage grids by optimizing IT resources. Through our proven process and methodology, we link IT to core business objectives, and help our customers improve service levels, reduce costs and improve business performance.

With industry-leading partnerships and a strong commitment to standards, we are at the forefront of grid software development, propelling over 1,600 clients toward powerful insights that create real, tangible business value. Recognized worldwide for our grid computing expertise, Platform has the industry's most comprehensive desktop-to-supercomputer grid software solutions. For more than a decade, the world's largest and most innovative companies have trusted Platform Computing's unique blend of technology and people to plan, build, run and manage grids.

Learn more at [www.platform.com](http://www.platform.com).

# <span id="page-5-0"></span>About This Guide

# Purpose of this guide

This guide is your starting point for learning how to manage and use your new cluster running the Platform **LSF**® software ("LSF"). It provides an overview of LSF concepts, basic commands to test your new cluster, how to run applications through LSF, LSF licensing, and some troubleshooting tips.

# Who should use this guide

This guide is written for new Platform LSF cluster administrators who want to familiarize themselves with the fundamentals of managing and using an LSF cluster running on UNIX systems.

# What you should already know

This guide assumes you have already followed the installation procedure described in *[Installing Platform LSF on UNIX and Linux](http://www.platform.com/services/support/docs/lsfdoc60/pdf/manuals/lsf_unix_install_6.0.pdf)*, and performed the the steps for host setup in the 1sf getting started.html file generated by lsfinstall.

To understand and use LSF, you should be familiar with common UNIX system administration tasks such as creating user accounts, sharing and mounting Network File System (NFS) partitions, and backing up the system

# How to find out more

To learn more about LSF:

- See *[Administering Platform LSF](http://www.platform.com/services/support/docs/lsfdoc60/html/admin_6.0/index.html)* for detailed information about LSF concepts and tasks.
- See the *[Platform LSF Reference](http://www.platform.com/services/support/docs/lsfdoc60/html/ref_6.0/index.html )* for detailed information about LSF commands, files, and configuration parameters.
- See ["Learning About Platform LSF" on page 8](#page-7-0) for additional resources.

# Typographical conventions

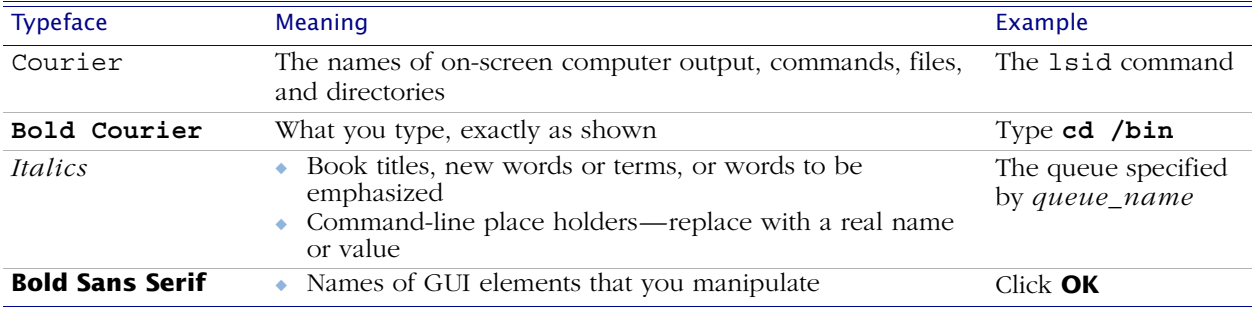

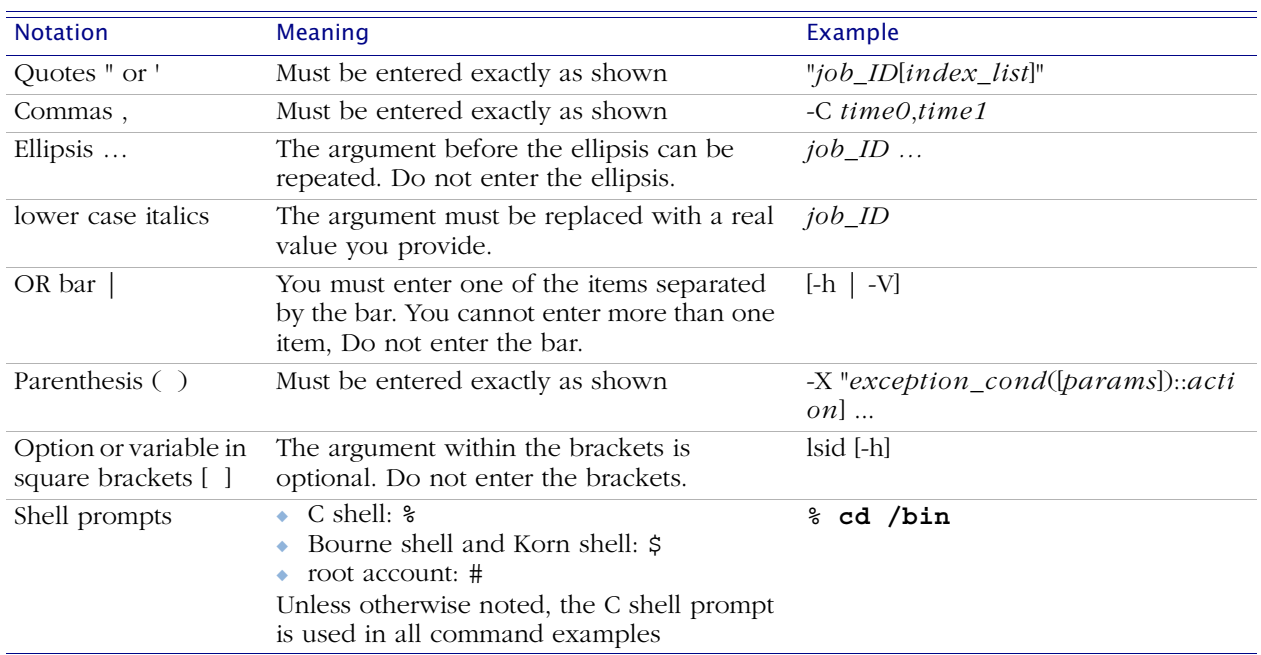

# Command notation

# <span id="page-7-0"></span>Learning About Platform LSF

# World Wide Web and FTP

The latest information about all supported releases of Platform LSF is available on the Platform Web site at [www.platform.com](http://www.platform.com). Look in the Online Support area for current README files, Release Notes, Upgrade Notices, Frequently Asked Questions (FAQs), Troubleshooting, and other helpful information.

The Platform FTP site (ftp.platform.com) also provides current README files, Release Notes, and Upgrade information for all supported releases of Platform LSF.

Visit the Platform User Forum at [www.platformusers.net](http://www.platformusers.net) to discuss workload management and strategies pertaining to distributed and Grid Computing.

If you have problems accessing the Platform web site or the Platform FTP site, contact [support@platform.com](mailto:support@platform.com).

# Platform training

Platform's Professional Services training courses can help you gain the skills necessary to effectively install, configure and manage your Platform products. Courses are available for both new and experienced users and administrators at our corporate headquarters and Platform locations worldwide.

Customized on-site course delivery is also available.

Find out more about [Platform Training](http://www.platform.com/services/training.asp) at [www.platform.com/training](http://www.platform.com/training), or contact [Training@platform.com](mailto:Training@platform.com) for details.

# Technical support

Contact Platform or your Platform LSF vendor for technical support. Use one of the following to contact Platform technical support:

- Email [support@platform.com](mailto:support@platform.com)
- Toll-free phone 1-877-444-4LSF (+1 877 444 4573)

When contacting Platform, please include the full name of your company.

# README files and release notes and UPGRADE

Before installing LSF, be sure to read the files named readme.html and release notes.html. To upgrade to Version 6.0, follow the steps in upgrade.html.

You can also view these files from the Download area of the Platform Online Support Web page.

# Platform documentation

Documentation for Platform products is available in HTML and PDF format on the Platform Web site at [www.platform.com/services/support/docs\\_home.asp](http://www.platform.com/services/support/docs_home.asp).

# We'd like to hear from you

If you find an error in any Platform LSF documentation, or you have a suggestion for improving it, please let us know. Contact [doc@platform.com](mailto:doc@platform.com?Subject=LSF%20Documentation%20Feedback).

# Where to go next

Familiarize yourself with your new Platform LSF cluster, described in [Chapter 1, "About Your Cluster"](#page-10-1).

Learning About Platform LSF

# 1

# <span id="page-10-1"></span>About Your Cluster

Contents ◆ ["Cluster Characteristics" on page 12](#page-11-0)

<span id="page-10-0"></span>◆ ["LSF Directories and Configuration Files" on page 13](#page-12-0)

# <span id="page-11-0"></span>Cluster Characteristics

- Contents ◆ ["Cluster name and administrators" on page 12](#page-11-1)
	- ◆ ["LSF hosts" on page 12](#page-11-2)

# <span id="page-11-1"></span>Cluster name and administrators

<span id="page-11-6"></span><span id="page-11-3"></span>The cluster name you specified at installation is part of the name of LSF\_CONFDIR/lsf.cluster.*cluster\_name*. For example:

<span id="page-11-5"></span>/usr/share/lsf/lsf\_60/conf/lsf.cluster.lsf\_60

Cluster administrators are listed in the ClusterAdmins section of LSF\_CONFDIR/lsf.cluster.*cluster\_name*.

# <span id="page-11-2"></span>LSF hosts

- <span id="page-11-7"></span>◆ Host types installed in your cluster are listed in the Hosts section of LSF\_CONFDIR/lsf.cluster.*cluster\_name*.
- <span id="page-11-8"></span>◆ The LSF master host is the first host configured in the Hosts section of LSF\_CONFDIR/lsf.cluster.*cluster\_name*.
- ◆ LSF server hosts defined in your cluster are indicated by 1 in the server column of the Hosts section of LSF\_CONFDIR/lsf.cluster.*cluster\_name*.
- <span id="page-11-4"></span>◆ LSF client-only hosts defined in your cluster are indicated by 0 (zero) in the server column in LSF\_CONFDIR/lsf.cluster.*cluster\_name*.

# <span id="page-12-0"></span>LSF Directories and Configuration Files

Contents ◆ ["Four important LSF configuration files" on page 13](#page-12-1)

- ◆ ["Default directory structure" on page 14](#page-13-1)
- ◆ ["LSF directories" on page 14](#page-13-0)
- ◆ ["LSF cluster configuration files" on page 15](#page-14-0)
- ◆ ["LSF Batch configuration files" on page 16](#page-15-0)
- ◆ ["Daemon log files" on page 16](#page-15-1)

# <span id="page-12-1"></span>Four important LSF configuration files

LSF configuration administered through several configuration files, which you use to modify the behavior of your cluster. The four most important files you will work with most often are:

- ◆ LSF\_CONFDIR/lsf.conf
- ◆ LSF\_CONFDIR/lsf.cluster.*cluster\_name*
- LSF\_CONFDIR/lsf.shared
- LSB\_CONFDIR/*cluster\_name*/configdir/lsb.queues

These files are created during LSF installation according to the options you specified in the install.config file. After installation, you can change the configuration parameters in these files to suit the needs of your site.

### Who owns these Except for LSF\_CONFDIR/1sf.conf, which is owned by root, all of these files files are owned by the primary LSF administrator, and readable by all cluster users.

lsf.conf The most important file in LSF. It is owned by root and contains the paths to the LSF configuration directories, log directories, libraries, license file and other global configuration information. The location of lsf.conf is defined by the LSF\_ENVDIR variable. If LSF cannot find this file, it cannot start properly.

> By default, LSF checks the directory defined by LSF\_ENVDIR for lsf.conf. If lsf.conf is not in LSF\_ENVDIR, LSF looks for it in/etc.

### lsf.cluster.cluster\_name

Defines the host names, models, and types of all of the hosts in the LSF cluster. It also defines the user names of the LSF administrators, and the locations of different shared resources for one LSF cluster.

- lsf.shared This file is like a dictionary that defines all the keywords used by the LSF cluster. You can add your own keywords to specify the names of resources or host types.
- lsb.queues Defines the LSF batch queues and their parameters for one LSF cluster.

# <span id="page-13-1"></span>Default directory structure

The following diagram illustrates a typical directory structure for an example installation. Depending on which products you have installed and platforms you have selected, your directory structure may vary.

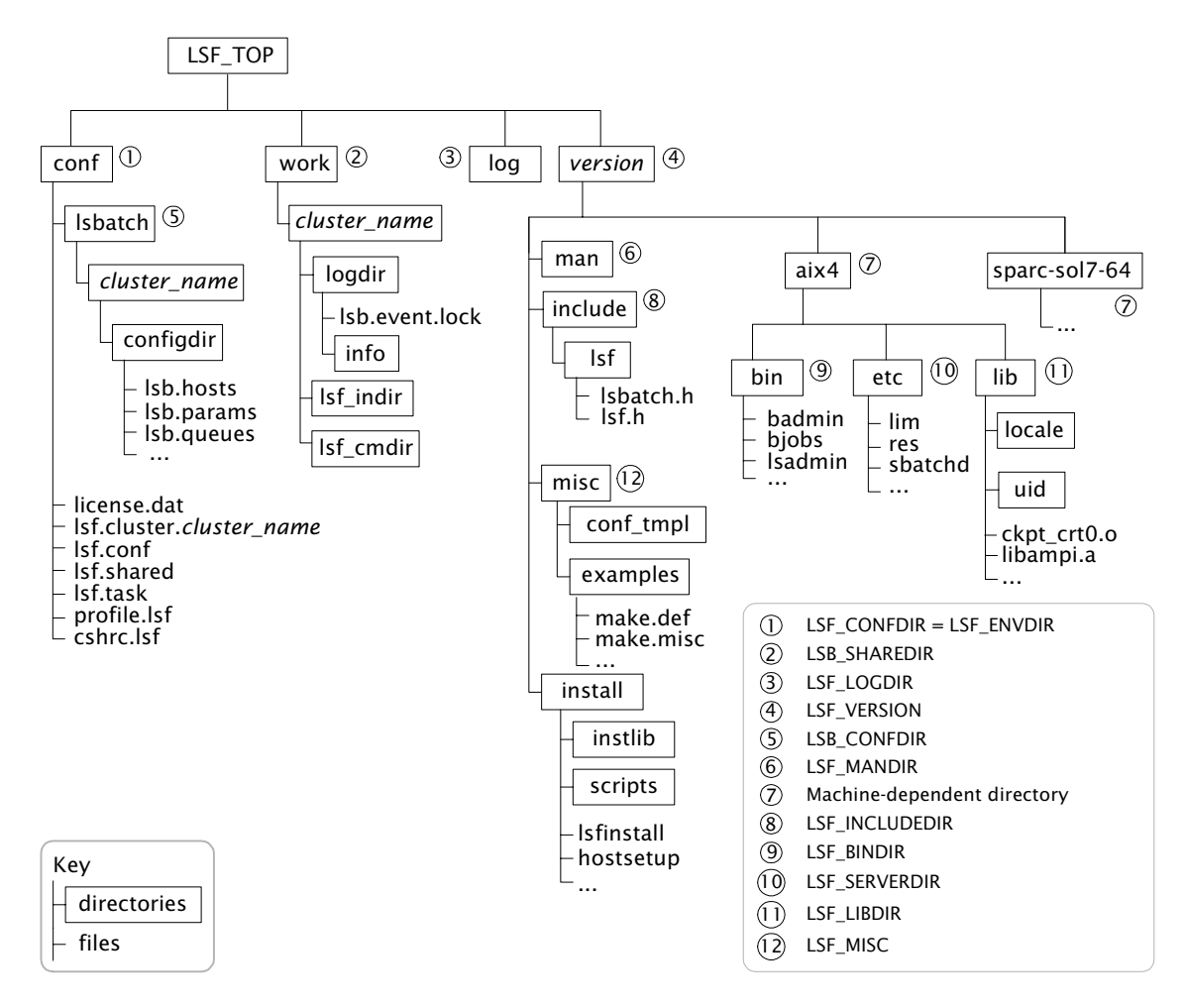

# <span id="page-13-0"></span>LSF directories

The following directories are owned by the primary LSF administrator and are readable by all cluster users:

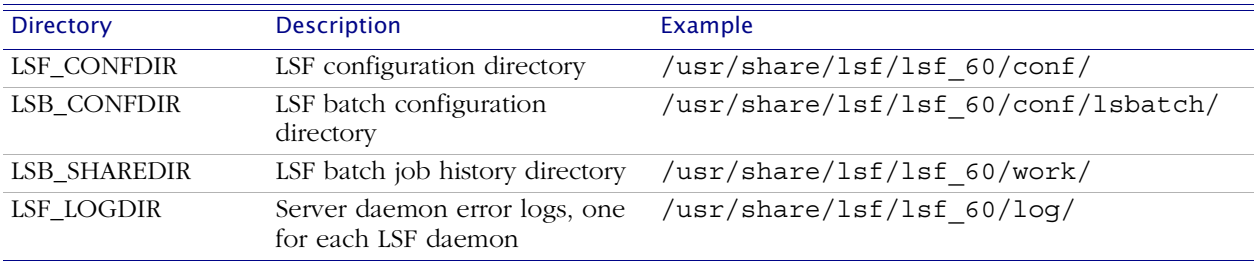

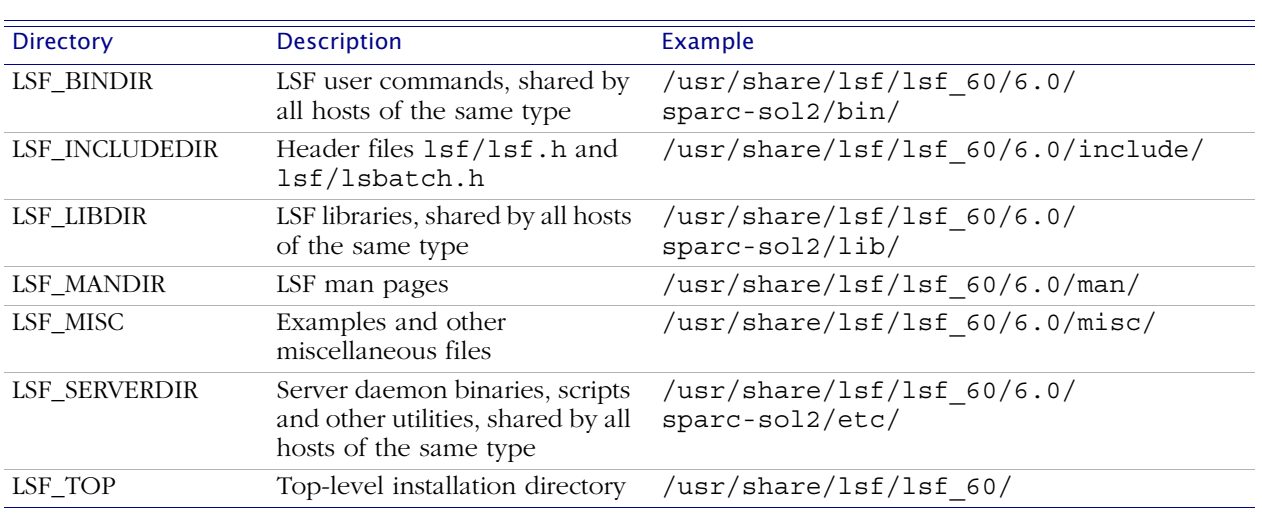

The following directories are owned by root and are readable by all cluster users:

Other configuration directories are specified in LSF\_CONFDIR/lsf.conf.

# <span id="page-14-1"></span><span id="page-14-0"></span>LSF cluster configuration files

The following files are owned by the primary LSF administrator and are readable by all cluster users:

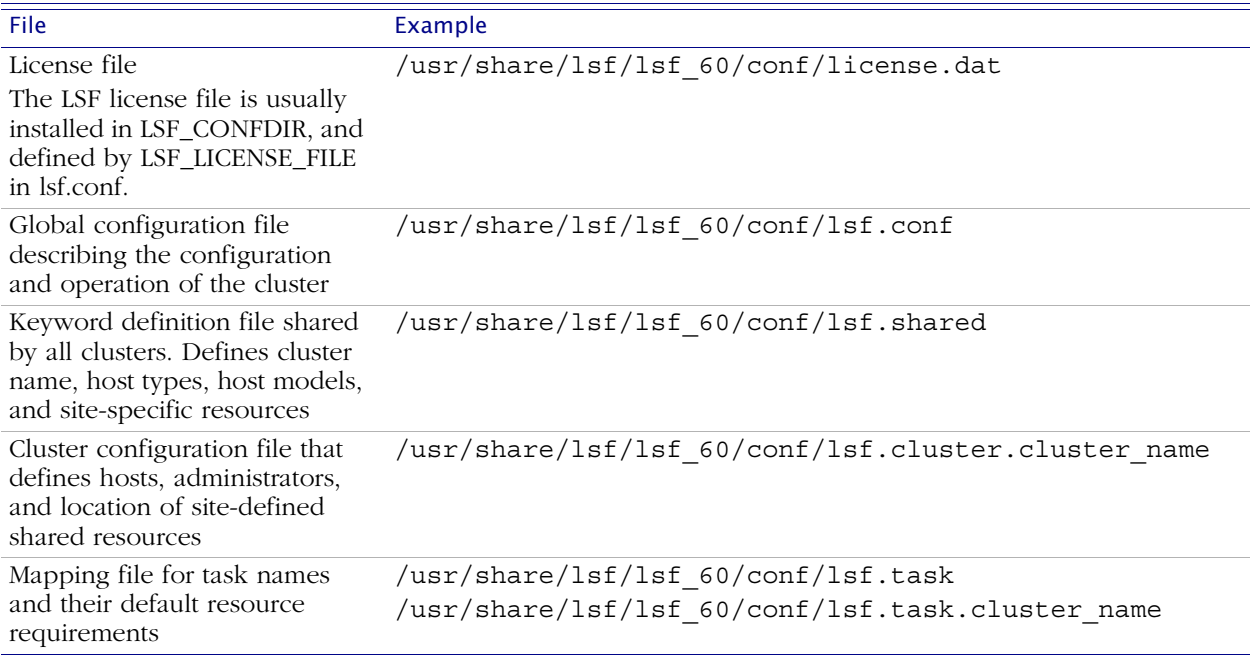

# <span id="page-15-2"></span><span id="page-15-0"></span>LSF Batch configuration files

The following files are owned by the primary LSF administrator and are readable by all cluster users:

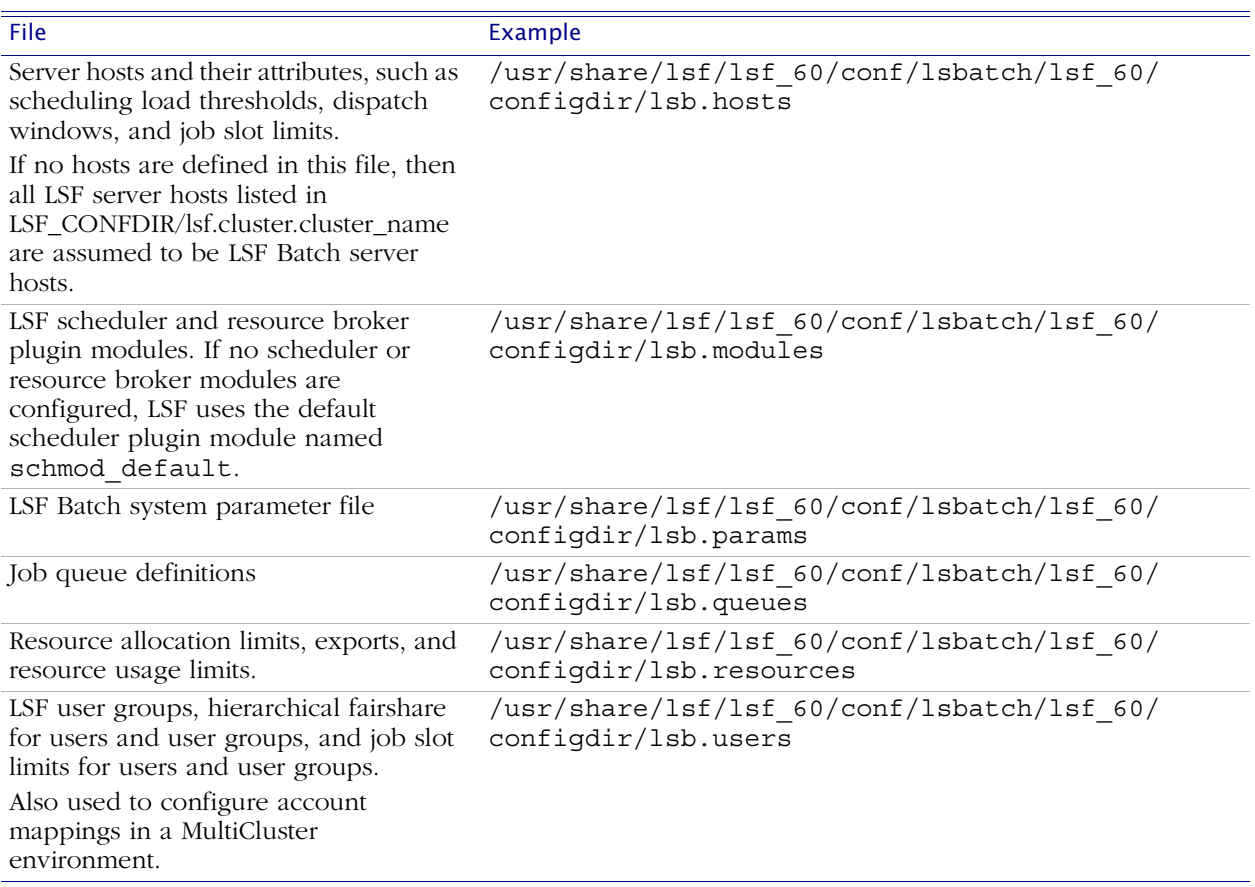

# <span id="page-15-1"></span>Daemon log files

<span id="page-15-3"></span>LSF server daemon log files are stored in the directory specified by LSF\_LOGDIR in LSF\_CONFDIR/lsf.conf.

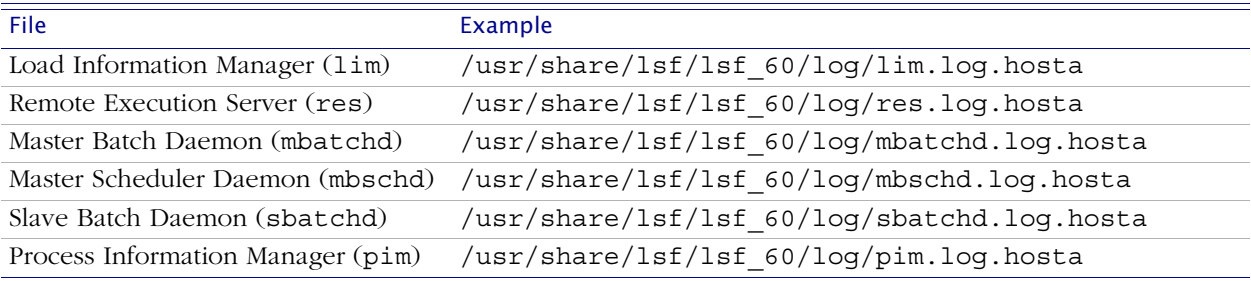

Who owns and Make sure that the primary LSF administrator owns the LSF log directory who should write (LSF\_LOGDIR), and that  $\text{root}$  can write to this directory. If an LSF server is unable to to this directory write to LSF\_LOGDIR, then the error logs are created in /tmp.

# For more information

- ◆ See *[Administering Platform LSF](http://www.platform.com/services/support/docs/lsfdoc60/html/admin_6.0/index.html)* for information about cluster configuration files and parameters.
- ◆ See the *[Platform LSF Reference](http://www.platform.com/services/support/docs/lsfdoc60/html/ref_6.0/index.html )* for more information about cluster configuration files and parameters.

# Where to go next

Start using your new Platform LSF cluster, described in [Chapter 2, "Working](#page-18-1)  [with LSF".](#page-18-1)

LSF Directories and Configuration Files

# 2

# <span id="page-18-1"></span>Working with LSF

Contents ◆ ["Starting, Stopping, and Reconfiguring LSF" on page 20](#page-19-0)

- <span id="page-18-0"></span>◆ ["Checking LSF Status" on page 23](#page-22-0)
- ◆ ["Running LSF Jobs" on page 28](#page-27-0)

# <span id="page-19-0"></span>Starting, Stopping, and Reconfiguring LSF

Contents ◆ ["Two LSF administration commands \(lsfadmin and badmin\)" on page 20](#page-19-1)

- ◆ ["Setting up the LSF environment \(cshrc.lsf and profile.lsf\)" on page 20](#page-19-2)
- ◆ ["Starting your cluster" on page 20](#page-19-3)
- ◆ ["Stopping your cluster" on page 21](#page-20-0)
- <span id="page-19-6"></span>◆ ["Reconfiguring your cluster" on page 22](#page-21-0)

# <span id="page-19-1"></span>Two LSF administration commands (lsfadmin and badmin)

### **Only LSF administrators or root can run these commands.**

To start and stop LSF, and to reconfigure LSF after making changes to any configuration file, you use two commands:

- <span id="page-19-10"></span><span id="page-19-7"></span>◆ lsadmin controls the operation of lim and res
- badmin controls the operation of mbatchd and sbatchd in LSF Batch

# <span id="page-19-4"></span><span id="page-19-2"></span>Setting up the LSF environment (cshrc.lsf and profile.lsf)

Before using LSF, you must set up the LSF execution environment.

After logging on to an LSF host, use one of the following shell environment files to set your LSF environment:

- <span id="page-19-9"></span>◆ For example, in csh or tcsh:
	- % **source /usr/share/lsf/lsf\_60/conf/cshrc.lsf**
- <span id="page-19-11"></span>◆ For example, in sh, ksh, or bash:
	- \$ **. /usr/share/lsf/lsf\_60/conf/profile.lsf**

<span id="page-19-8"></span>These two files are created by lsfinstall to set up the LSF operating environment.

# <span id="page-19-5"></span><span id="page-19-3"></span>Starting your cluster

If you have a The steps in this section assume you have installed a DEMO LSF license. If you permanent LSF license (lmgrd) and verify the status of the license server before using any LSF have a permanent LSF license, you must start the license server daemon commands described in this section.

> See [Chapter 4, "Working with LSF Licenses"](#page-40-1) for information about working with a permanent LSF license.

Running LSF as a By default, only root can start LSF daemons. If lsfinstall detected you non-root user installed as non-root user, you chose to configure either a multi-user cluster or a single-user cluster:

> Multi-user—Only root can start LSF daemons. Any user can submit jobs to your cluster.

See [Chapter 6, "Troubleshooting LSF Problems"](#page-54-1) for information about changing ownership and permissions for lsadmin and badmin.

To permit LSF administrators to start and stop LSF daemons, set up /etc/lsf.sudoers, as described in ["Configuring LSF Startup" on page 40](#page-39-1). ◆ Single-user—Your user account must be primary LSF administrator. You are able to start LSF daemons, but only your user account can submit jobs to the cluster. Your user account must be able to read the system kernel information, such as /dev/kmem.

lsadmin and Use lsadmin and badmin to start the LSF daemons. badmin

Log on as root to each LSF server host.

If you installed a single-user cluster as a non-root user, log on as primary LSF administrator.

Start with the LSF master host, and repeat these steps on all LSF hosts.

- 2 Use the following commands to start the LSF cluster:
	- # **lsadmin limstartup**
	- # **lsadmin resstartup**
	- # **badmin hstartup**

Before using any LSF commands, wait a few minutes for lim on all hosts to do the following:

- ◆ Contact each other
- Select the master host
- <span id="page-20-1"></span>◆ Exchange initialization information

# <span id="page-20-0"></span>Stopping your cluster

lsadmin and Use lsadmin and badmin to stop the LSF daemons.

badmin

Log on as root to any LSF server host.

If you installed a single-user cluster as a non-root user, log on as primary LSF administrator.

- 2 Use the following commands to stop the LSF cluster:
	- # **badmin hshutdown all**
	- # **lsadmin resshutdown all**
	- # **lsadmin limshutdown all**

# <span id="page-21-0"></span>Reconfiguring your cluster

lsadmin and Use lsadmin and badmin to reconfigure LSF after making changes to any badmin configuration file.

<span id="page-21-1"></span>1 Log on as root to any LSF server host.

If you installed a single-user cluster as a non-root user, log on as primary LSF administrator.

- 2 Use the following commands to reconfigure the LSF cluster:
	- ❖ To reload modified LSF configuration files and restart lim:
		- # **lsadmin reconfig**
	- ❖ To reload modified LSF Batch configuration files:
		- # **badmin reconfig**
	- ❖ To reload modified LSF Batch configuration files and restart mbatchd: # **badmin mbdrestart**

This command also reads the LSF\_LOGDIR/lsb.events file, so it can take some time to complete if a lot of jobs are running.

See *[Administering Platform LSF](http://www.platform.com/services/support/docs/lsfdoc60/html/admin_6.0/index.html)* for information about which command to run after modifying LSF configuration files.

# <span id="page-22-0"></span>Checking LSF Status

Contents ◆ ["Example command output" on page 23](#page-22-1)

- ◆ ["Checking cluster configuration \(lsadmin\)" on page 23](#page-22-2)
- ◆ ["Finding out cluster status \(lsid and lsload\)" on page 24](#page-23-0)
- ◆ ["Checking LSF Batch configuration \(badmin\)" on page 25](#page-24-0)
- ◆ ["Finding out LSF Batch system status \(bhosts and bqueues\)" on page 25](#page-24-1)

# <span id="page-22-1"></span>Example command output

The LSF commands shown in this section show examples of typical output. The output you see will differ according to your configuration.

The commands are described briefly so that you can easily use them as a "sanity check" for your LSF installation. See the *[Platform LSF Reference](http://www.platform.com/services/support/docs/lsfdoc60/html/ref_6.0/index.html )* for complete usage and command options. You can use these commands on any LSF host.

<span id="page-22-3"></span>If you get proper output from these commands, your cluster is ready to use. If your output from the commands discussed in this section has errors, see [Chapter 6, "Troubleshooting LSF Problems"](#page-54-1) or the *[Platform LSF Reference](http://www.platform.com/services/support/docs/lsfdoc60/html/ref_6.0/index.html )* for help.

# <span id="page-22-2"></span>Checking cluster configuration (lsadmin)

### lsadmin ckconfig -v

The lsadmin command controls the operation of an LSF cluster and administers the LSF daemons, lim and res. Use the lsadmin ckconfig command to check the LSF configuration files. The -v flag displays detailed information about the LSF configuration:

### % **lsadmin ckconfig -v**

```
Platform LSF 6.0, Oct 31 2003
Copyright 1992-2003 Platform Computing Corporation
Reading configuration from /usr/share/lsf/lsf_60/conf/lsf.conf
Nov 21 01:37:14 2003 24854 5 6.0 /usr/share/lsf/lsf_60/6.0/sparc-sol2/etc/lim -
\mathcal{C}
```

```
Checking configuration files ...
Nov 21 01:37:14 2003 24854 7 6.0 setMyClusterName: searching cluster files ...
Nov 21 01:37:14 2003 24854 7 6.0 setMyClusterName: local host hosta belongs to 
cluster lsf_60
Nov 21 01:37:14 2003 24854 3 6.0 domanager(): 
/usr/share/lsf/lsf_60/conf/lsf.cluster.lsf_60(13): The cluster manager is the 
invoker <lsfadmin> in debug mode
Nov 21 01:37:14 2003 24854 7 6.0 initReadLoad: I have 1 CPUs
Nov 21 01:37:14 2003 24854 6 6.0 Checking Done.
---------------------------------------------------------
```
No errors found.

The messages shown above are typical output from lsadmin ckconfig -v. Other messages may indicate problems with your LSF configuration.

<span id="page-23-1"></span>See [Chapter 6, "Troubleshooting LSF Problems"](#page-54-1) or the *[Platform LSF Reference](http://www.platform.com/services/support/docs/lsfdoc60/html/ref_6.0/index.html )* for help with some common configuration errors.

## <span id="page-23-0"></span>Finding out cluster status (lsid and lsload)

lsid Tells you if your LSF environment is set up properly. lsid displays the current LSF version number, cluster name, and host name of the current LSF master host for your cluster.

The LSF master name displayed by lsid may vary, but it is usually the first host configured in the Hosts section of

LSF\_CONFDIR/lsf.cluster.*cluster\_name*.

% **lsid**

Platform LSF 6.0, Oct 31 2003 Copyright 1992-2003 Platform Computing Corporation

My cluster name is lsf\_60 My master name is hosta

If you see the message

Cannot open lsf.conf file

the LSF\_ENVDIR environment variable is probably not set correctly. Use cshrc.lsf or profile.lsf to set up your environment. See ["Top 10 LSF](#page-56-0)  [problems" on page 57](#page-56-0) for additional help.

lsload Displays the current load levels of the cluster. The output contains one line for each host in the cluster. The status should be ok for all hosts in your cluster. For example:

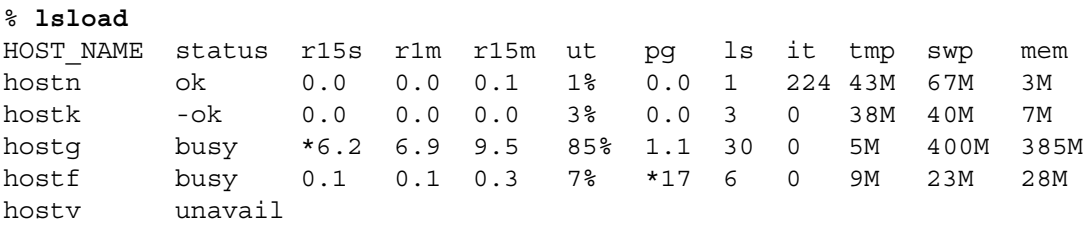

A busy status is shown for hosts with any load index beyond its configured thresholds. An asterisk (\*) marks load indices that are beyond their thresholds, causing the host status to be busy. A minus sign (-) in front of the value ok means that res is not running on that host.

If you see the message

lsid: ls getclustername() failed: LIM is down; try later

or

LSF daemon (LIM) not responding ... still trying

after starting or reconfiguring LSF, wait a few seconds and try lsload again to give lim on all hosts time to initialize. If the problem persists, see ["Top 10 LSF](#page-56-0)  [problems" on page 57](#page-56-0) for help.

lsload also shows if LSF is licensed for the host. If you see the message

Host does not have a software license

you must install a valid LSF license or make sure that the license server is running properly. See ["Top 10 LSF problems" on page 57](#page-56-0) for more help with this error. See ["About LSF Licenses" on page 42](#page-41-1) for more information about LSF licenses.

### Other useful • commands

- <span id="page-24-2"></span>The 1shosts command displays configuration information for LSF hosts and their static resource information.
	- The lsinfo command displays cluster configuration information about resources, host types, and host models.

# <span id="page-24-0"></span>Checking LSF Batch configuration (badmin)

### badmin ckconfig -v

The badmin command controls and monitors the operation of the LSF Batch system. Use the badmin ckconfig command to check the LSF Batch configuration files. The -v flag displays detailed information about the configuration:

### % **badmin ckconfig -v**

Checking configuration files ...

Nov 21 01:37:14 2003 20246 6 6.0 minit: Trying to call LIM to get cluster name ...

Nov 21 01:37:14 2003 20246 6 6.0 Batch is enabled

Nov 21 01:37:14 2003 4433 6 6.0 Checking Done

---------------------------------------------------------

No errors found.

The messages shown above are typical output from badmin ckconfig -v. Other messages may indicate problems with the LSF Batch configuration.

<span id="page-24-3"></span>See [Chapter 6, "Troubleshooting LSF Problems"](#page-54-1) or the *[Platform LSF Reference](http://www.platform.com/services/support/docs/lsfdoc60/html/ref_6.0/index.html )* for help with some common configuration errors.

# <span id="page-24-1"></span>Finding out LSF Batch system status (bhosts and bqueues)

To use LSF Batch commands, the cluster must be up and running. See ["Starting](#page-19-3)  [your cluster" on page 20](#page-19-3) for information about starting LSF daemons.

- bhosts The bhosts command tells you if LSF Batch is running properly. bhosts displays the status of LSF Batch server hosts in the cluster, and other details about the batch hosts:
	- ◆ Maximum number of job slots allowed by a single user
	- Total number of jobs in the system, jobs running, jobs suspended by users, and jobs suspended by the system
	- ◆ Total number of reserved job slots

The status should be ok for all hosts in your cluster. For example:

### % **bhosts**

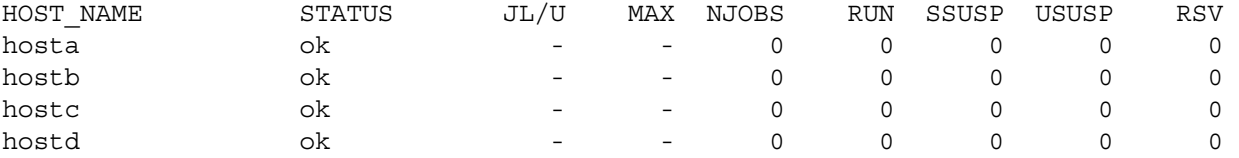

If you see the message

batch system daemon not responding ... still trying

after starting or reconfiguring LSF, wait a few seconds and try bhosts again to give mbatchd time to initialize. If the problem persists, see ["Top 10 LSF](#page-56-0)  [problems" on page 57](#page-56-0) for help.

bqueues LSF Batch queues organize jobs with different priorities and different scheduling policies.

> The bqueues command displays the status of available queues and their configuration parameters. For a queue to accept and dispatch jobs, the status should be Open:Active.

### % **bqueues**

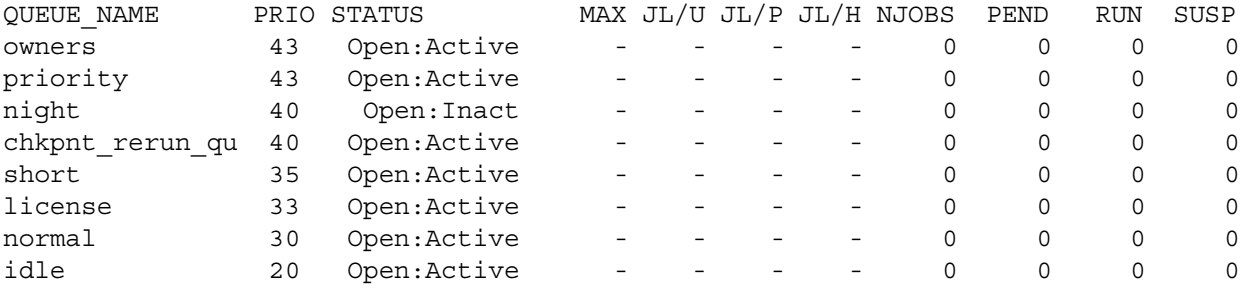

The queue information displayed by bqueues is configured in LSB\_CONFDIR/*cluster\_name*/configdir/lsb.queues. Several queues are defined by default in lsb.queues. Modify this file to add, delete, or change queues. See ["Managing Users, Hosts, and Queues" on page 34](#page-33-1) for more information about modifying queues.

bqueues -l To see more detailed queue information, use bqueues -l:

### % **bqueues -l normal**

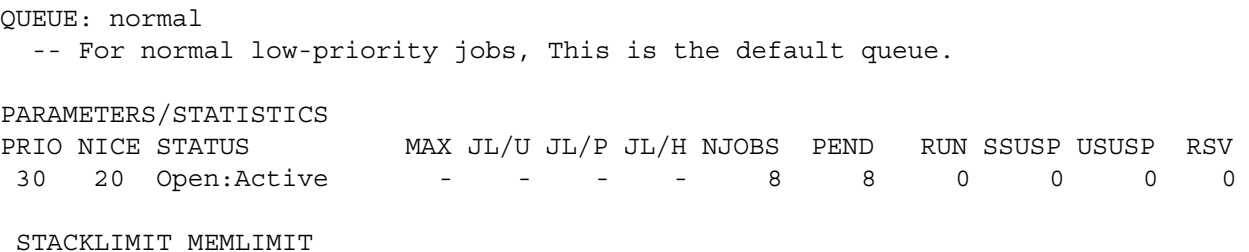

2048 K 5000 K

SCHEDULING PARAMETERS

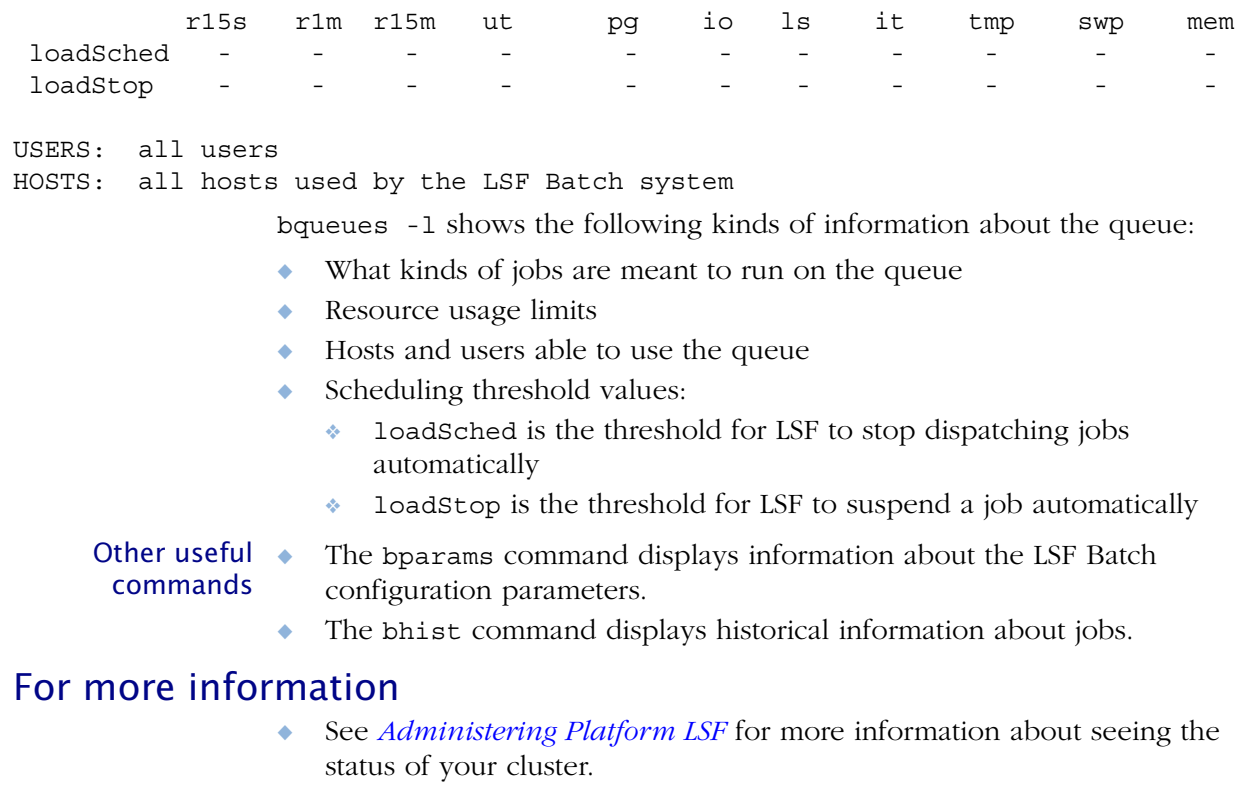

◆ See the *[Platform LSF Reference](http://www.platform.com/services/support/docs/lsfdoc60/html/ref_6.0/index.html )* for detailed information about the commands described in this section.

# <span id="page-27-0"></span>Running LSF Jobs

Contents ◆ ["Commands for running LSF jobs \(lsrun and bsub\)" on page 28](#page-27-1)

- ◆ ["Submitting batch jobs \(bsub\)" on page 28](#page-27-2)
- ◆ ["Displaying job status \(bjobs\)" on page 29](#page-28-0)
- ◆ ["Controlling job execution \(bstop, bresume, bkill\)" on page 29](#page-28-1)
- ◆ ["Running interactive tasks \(lsrun and lsgrun\)" on page 30](#page-29-0)
- ◆ ["Integrating your applications with LSF" on page 30](#page-29-1)

# <span id="page-27-1"></span>Commands for running LSF jobs (lsrun and bsub)

<span id="page-27-4"></span>You use two basic commands to run jobs through LSF:

- bsub submits jobs to LSF Batch. LSF schedules and dispatches jobs to the best available host based on the scheduling policies you configure in your LSF queues.
- <span id="page-27-7"></span>◆ lsrun runs an interactive task on the best available host, based on current system load information gathered by lim.

For most jobs, all you need to do is add either lsrun or bsub in front of the job commands you normally use; there is usually no need to modify job executables or execution scripts.

<span id="page-27-6"></span><span id="page-27-3"></span>See the *[Platform LSF Reference](http://www.platform.com/services/support/docs/lsfdoc60/html/ref_6.0/index.html )* for complete usage and command options.

# <span id="page-27-2"></span>Submitting batch jobs (bsub)

bsub The bsub command submits jobs to LSF queues.

The following command submits a sleep job to the default queue (normal):

### % **bsub sleep 60**

Job <3616> is submitted to default queue <normal>.

When a job is submitted to LSF, it is assigned a unique job ID, in this case 3616.

You can specify a wide range of job options on the bsub command. For example, you can specify a queue, and the job command sleep is the last option:

% **bsub -q short sleep 60** Job <3628> is submitted to queue <short>.

<span id="page-27-5"></span>What LSF does By default, when the job is finished, LSF sends email with a job report and any with job output output and error messages to the user account from which the job was submitted. You can optionally save standard output and standard error to files with the -o and -e options:

% **bsub -q short -o /home/user1/job/output.%J -e /home/user1/job/errors.%J ls -l** Job <3640> is submitted to queue <short>.

> This command appends the standard output and standard error of the job to the files output.3640 and errors.3640 in the jobs subdirectory of the home directory of user1. The %J variable in the command line is replaced by the job ID when the files are created, which helps keep track of job output when you run a lot of jobs.

Interactive batch To submit an interactive job through LSF, use the -I option: jobs (bsub  $-I$ ) % **bsub -I ls**

Submits a batch interactive job that displays the output of the ls command.

To submit a batch interactive job by using a pseudo-terminal, use the bsub - Ip option. To submit a batch interactive job and create a pseudo-terminal with shell mode support, use the bsub -Is option.

# <span id="page-28-0"></span>Displaying job status (bjobs)

<span id="page-28-2"></span>The status of each LSF job is updated periodically, and you can use the job ID to monitor and manipulate the job status.

bjobs The bjobs command displays the job ID and other job status. For example:

### % **bjobs**

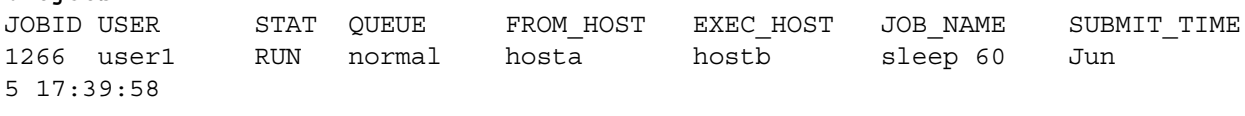

<span id="page-28-3"></span>If all hosts are busy, the job is not started immediately and the STAT column says PEND. The job sleep 60 should take 60 seconds to run. When the job completes, LSF sends email reporting the job completion.

# <span id="page-28-1"></span>Controlling job execution (bstop, bresume, bkill)

bstop To suspend a running job, use the bstop command and specify the job ID:

% **bstop 1266**

Job <1266> is being stopped

If the job was running when it was stopped, the bjobs command shows USUSP status for job 1266:

### % **bjobs**

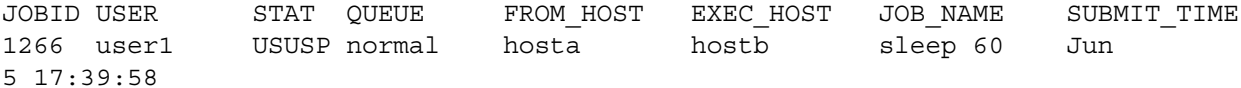

Job owners can only suspend their own jobs. LSF administrators can suspend any job.

bresume To resume a suspended job, use the bresume command.

### % **bresume 1266**

Job <1266> is being resumed

If the job resumes immediately. the bjobs command shows RUN status for job 1266:

### % **bjobs**

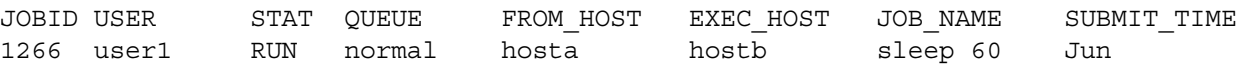

5 17:39:58

Job owners can only resume their own jobs. LSF administrators can resume any job.

total 742

bkill To kill a job, use the bkill command, which sends a signal to the specified jobs. For example, if the job owner or the LSF administrator runs the following command, job 1266 is killed:

```
% bkill 1266
```
Job <1266> is being terminated

### <span id="page-29-0"></span>Running interactive tasks (lsrun and lsgrun)

<span id="page-29-2"></span>lsrun The lsrun command runs a task on either the current local host or remotely on the best available host, provided it can find the necessary resources and the appropriate host type.

For example, the following command runs the UNIX 1s command. In this case, the command ran through LSF on the local host:

### % **lsrun ls -l /usr/share/lsf/lsf\_60/conf/**

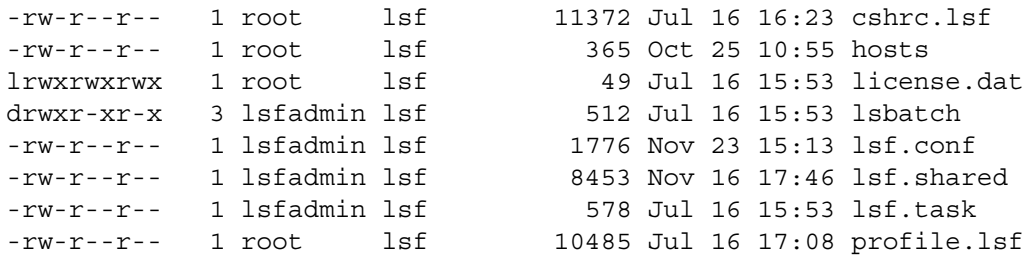

You can also specify a host where you want to run a command. For example, the following command runs the UNIX hostname command on the remote host hosta:

### % **lsrun -v -m hosta hostname**

```
<<Execute hostname on remote host hosta>>
hosta
```
lsgrun The lsgrun command is similar to lsrun, but it runs a task on a group of hosts.

For example, the following command runs the UNIX hostname command on three remote hosts:

```
% lsgrun -v -m "hosta hostb hostc" hostname
<<Executing hostname on hosta>>
hosta
<<Executing hostname on hostb>>
hostb
<<Executing hostname on hostc>>
hostc
```
# <span id="page-29-1"></span>Integrating your applications with LSF

By integrating your applications with LSF, you can assure your users correct and complete job submission and execution without requiring them to learn LSF commands. There are three basic ways to integrate applications with LSF:

- Wrapper shell scripts
- ◆ Wrapper binary executables

◆ Modifying existing application source code and interfaces

Wrapper shell The easiest integration method is to put the bsub command into an executable scripts file like a shell script. A *wrapper script* is an executable file for launching your application through LSF. It gives users a simple interface to run their jobs that is easy to deploy and maintain.

> For example, if your application is called abc, rename abc to abc real and create a wrapper script called abc, like this:

#! /bin/sh

bsub -R "rusage[abc\_license=1:duration=1]" abc\_real

When users run abc, they are actually running a script to submit a job abc\_real to LSF using 1 shared resource named abc\_license.

For more information about specifying shared resources using the resource requirement (rusage) string on the -R option of bsub, see [Chapter 5, "Using](#page-48-1)  [Shared Resources to Manage Software Licenses"](#page-48-1).

By adding appropriate options to the script, you can enhance your integration to:

- ◆ Requeue jobs based on license availability
- ◆ Copy input and output files to and from the local directory on the execution host
- Calculate and estimate resource requirements

Wrapper binary A *wrapper binary* is similar to a wrapper shell script in the form of a compiled programs binary executable. Compiled wrapper binaries usually run faster and more efficiently than shell scripts, and they also have access to the LSF API (LSLIB and LSBLIB). Binary code is also more secure because users cannot modify it without the source code and appropriate libraries, but it is more time consuming to develop wrapper binary programs than wrapper shell scripts.

### Modifying existing application source code and interfaces

LSF is already integrated closely with many commonly used software products. Platform and other software application vendors provide facilities and services for closer integration of LSF and other applications. By modifying existing application user interfaces, you can enable easy job submission, license maximization, parallel execution, and other advanced LSF features. In some cases, you are able to run an LSF job directly from the application user interface.

We can work with you to discuss your specific application integration requirements. Contact your application vendor or Platform for more information.

# For more information

- ◆ See *[Administering Platform LSF](http://www.platform.com/services/support/docs/lsfdoc60/html/admin_6.0/index.html)* for more information about running jobs with LSF.
- See the *[Platform LSF Reference](http://www.platform.com/services/support/docs/lsfdoc60/html/ref_6.0/index.html )* for information about the 1srun, 1sgrun, bsub, and bjobs commands.

◆ See *[Using the Platform LSF SDK](http://www.platform.com/services/support/docs/lsfdoc60/html/sdk_6.0/index.html)* for more information about writing programs that use the LSF API.

# Where to go next

Learn about administering your Platform LSF cluster, described in [Chapter 3,](#page-32-1)  ["Managing Your Cluster"](#page-32-1).

# 3

# <span id="page-32-1"></span>Managing Your Cluster

Contents ◆ ["Managing Users, Hosts, and Queues" on page 34](#page-33-0)

<span id="page-32-0"></span>◆ ["Configuring LSF Startup" on page 40](#page-39-0)

# <span id="page-33-1"></span><span id="page-33-0"></span>Managing Users, Hosts, and Queues

```
Contents ◆ "Making your cluster available to users (cshrc.lsf and profile.lsf)" on 
              page 34
```
- ◆ ["Adding a host to your cluster" on page 34](#page-33-3)
- ◆ ["Removing a host from your cluster" on page 37](#page-36-0)
- ◆ ["Adding a queue" on page 38](#page-37-0)
- ◆ ["Removing a queue" on page 38](#page-37-1)

# <span id="page-33-2"></span>Making your cluster available to users (cshrc.lsf and profile.lsf)

To set up the LSF environment for your users, use the following two shell files:

- ◆ LSF CONFDIR/cshrc.lsf (for csh, tcsh)
- ◆ LSF CONFDIR/profile.lsf (for sh, ksh, or bash)

Make sure all LSF users include one of these files at the end of their own .cshrc or .profile file, or run one of these two files before using LSF.

For csh or tcsh Add cshrc.lsf to the end of the .cshrc file for all users:

◆ Copy the cshrc.lsf file into .cshrc

OR

◆ Add a line similar to the following to the end of . cshrc: source /usr/share/lsf/lsf 60/conf/cshrc.lsf

For sh, ksh, or Add profile.lsf to the end of the .profile file for all users:

bash

◆ Copy the profile.lsf file into .profile

OR

<span id="page-33-4"></span>◆ Add a line similar to following to the end of .profile: . /usr/share/lsf/lsf\_60/conf/profile.lsf

# <span id="page-33-3"></span>Adding a host to your cluster

Task summary Adding a host to your cluster has the following major steps:

- 1 Install LSF binaries for the host type.
- 2 Add host Information to 1sf.cluster.cluster name.
- 3 Set up the new host.
- Before you start Make sure you have the LSF distribution files for the host types you want to add. For example, to add a Sun SPARC system running 64-bit Solaris 7 or Solaris to your cluster, get the file lsf60\_sparc-sol7-64.tar.Z.

Distribution tar files for all supported LSF releases are available for download through the Platform Online Support Web site at [www.platform.com](http://www.platform.com) or the Platform FTP site ftp.platform.com.

Access to the download area of the Platform Web site and the Platform FTP site is controlled by login name and password. If you cannot access the distribution files, send email to [support@platform.com](mailto:support@platform.com).

See the Platform Web site for a complete list of [supported platforms.](http://www.platform.com/services/support/services/platforms.asp)

1 Install LSF Use lsfinstall to add new host types to your cluster. You can skip these binaries for a new host type steps if you already have the executables

- 1 Log on as root to any host that can access the LSF install script directory.
- 2 Change to the LSF install script directory. For example:

# **cd /usr/share/lsf/lsf\_60/6.0/install**

3 Edit install.config to specify desired options for new host types. You do not need to specify LSF\_LICENSE.

See the *[Platform LSF Reference](http://www.platform.com/services/support/docs/lsfdoc60/html/ref_6.0/index.html )* for more information about install.config.

See *[Installing Platform LSF on UNIX and Linux](http://www.platform.com/services/support/docs/lsfdoc60/pdf/manuals/lsf_unix_install_6.0.pdf)* for information about lsfinstall.

- 4 Run ./lsfinstall -f install.config.
- 5 Follow the steps for host setup in "Completing Your LSF Installation" (1sf getting started.html file generated by 1sfinstall) to set up the new hosts.

### 2 Add host Information to Isf.cluster.cluster\_name

- 1 Log on to the LSF master host as the primary LSF administrator.
- 2 Edit LSF\_CONFDIR/lsf.cluster.*cluster\_name*, and add host information for the new host to the Host section:
	- ❖ Add the name of the host.
	- ❖ Add model or type.

If you enter the ! keyword in the model and type columns, the host model is automatically detected by lim running on the host.

You may want to use the default values for that host type now, and change them later on when you have more experience or more information. This can be done without interrupting LSF service.

- ❖ Specify LSF server or client in the server column:
	- ✧ 1 (one) indicates an LSF server host
	- ✧ 0 (zero) indicates an LSF client-only host
	- By default, all hosts are considered LSF server hosts.

For example:

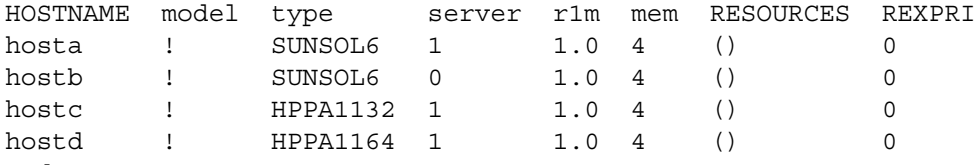

End Host

- 3 Save the changes to LSF\_CONFDIR/lsf.cluster.*cluster\_name*.
- 4 Reconfigure lim to enable the new host in the cluster:

```
% lsadmin reconfig
Checking configuration files ...
No errors found.
```
Do you really want to restart LIMs on all hosts? [y/n] **y** Restart LIM on <hosta> ...... done Restart LIM on <hostc> ...... done Restart LIM on <hostd> ...... done

The 1 sadmin reconfig command checks for configuration errors.

If no errors are found, you are asked to confirm that you want to restart lim on all hosts and lim is reconfigured. If fatal errors are found, reconfiguration is aborted.

5 Reconfigure mbatchd:

```
% badmin reconfig
Checking configuration files ...
No errors found.
Do you want to reconfigure? [y/n] y
Reconfiguration initiated
```
The badmin reconfig command checks for configuration errors.

If no fatal errors are found, you are asked to confirm reconfiguration. If fatal errors are found, reconfiguration is aborted.

- 3 Set up the new 1 Log on as root to any host that can access the LSF install script directory.
	- host  $2$ 2 Change to the LSF install script directory. For example:

# **cd /usr/share/lsf/lsf\_60/6.0/install**

- 3 Run the hostsetup command to set up the new host. For example:
	- # **./hostsetup --top="/usr/share/lsf/lsf\_60" --boot="y"**

See the *[Platform LSF Reference](http://www.platform.com/services/support/docs/lsfdoc60/html/ref_6.0/index.html )* and *[Installing Platform LSF on UNIX and](http://www.platform.com/services/support/docs/lsfdoc60/pdf/manuals/lsf_unix_install_6.0.pdf)  [Linux](http://www.platform.com/services/support/docs/lsfdoc60/pdf/manuals/lsf_unix_install_6.0.pdf)* for information about hostsetup.

- 4 Start LSF on the new host:
	- # **lsadmin limstartup**
	- # **lsadmin resstartup**
	- # **badmin hstartup**
- 5 Run bhosts and lshosts to verify your changes.

If any host type or host model is UNKNOWN or DEFAULT, see See *[Administering](http://www.platform.com/services/support/docs/lsfdoc60/html/admin_6.0/index.html)  [Platform LSF](http://www.platform.com/services/support/docs/lsfdoc60/html/admin_6.0/index.html)* to fix the problem.

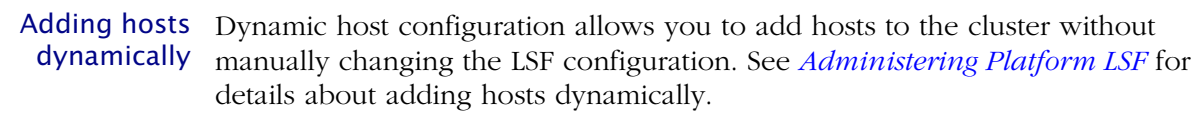

If you get errors See [Chapter 6, "Troubleshooting LSF Problems"](#page-54-1) or the *[Platform LSF Reference](http://www.platform.com/services/support/docs/lsfdoc60/html/ref_6.0/index.html )* for help with some common configuration errors.

# <span id="page-36-0"></span>Removing a host from your cluster

<span id="page-36-1"></span>CAUTION **Never remove the master host from LSF. If you want to remove your current default master from LSF, change lsf.cluster.***cluster\_name* **to assign a different default master host. Then remove the host that was once the master host.**

- 1 Log on to the host as root or the primary LSF administrator.
- 2 Run badmin hclose to close the host. This prevents jobs from being dispatched to the host and allows running jobs to finish.
- 3 When all dispatched jobs are finished, run lsfshutdown to stop the LSF daemons on the host to be removed.
- 4 Edit LSF\_CONFDIR/lsf.cluster.*cluster\_name* and remove the host from the Host section.
- 5 Remove any other references to the host, if applicable, from the following LSF configuration files:
	- ❖ LSF\_CONFDIR/lsf.shared
	- ❖ LSB\_CONFDIR/*cluster\_name*/configdir/lsb.hosts
	- ❖ LSB\_CONFDIR/*cluster\_name*/configdir/lsb.queues
- 6 Log off the host to be removed, and log on as root or the primary LSF administrator to any other host in the cluster.
- 7 Reconfigure lim:

```
% lsadmin reconfig
Checking configuration files ...
No errors found.
Do you really want to restart LIMs on all hosts? [y/n] y
Restart LIM on <hosta> ...... done
Restart LIM on <hostc> ...... done
```
The 1 sadmin reconfig command checks for configuration errors.

If no errors are found, you are asked to confirm that you want to restart lim on all hosts and lim is reconfigured. If fatal errors are found, reconfiguration is aborted.

8 Reconfigure mbatchd:

```
% badmin reconfig
Checking configuration files ...
No errors found.
Do you want to reconfigure? [y/n] y
Reconfiguration initiated
```
The badmin reconfig command checks for configuration errors.

If no fatal errors are found, you are asked to confirm reconfiguration. If fatal errors are found, reconfiguration is aborted.

- 9 If you configured LSF daemons to start automatically as system startup, remove the LSF section from the host's system startup files. See ["Setting up](#page-39-2)  [automatic LSF startup" on page 40](#page-39-2) for details.
- 10 If any users of the host use lstcsh as their login shell, change their login shell to tcsh or csh. Remove lstcsh from the /etc/shells file.

Removing hosts Dynamic host configuration allows you to remove hosts from the cluster dynamically without manually changing the LSF configuration. See *[Administering Platform](http://www.platform.com/services/support/docs/lsfdoc60/html/admin_6.0/index.html)  [LSF](http://www.platform.com/services/support/docs/lsfdoc60/html/admin_6.0/index.html)* for details about removing hosts dynamically.

If you get errors See [Chapter 6, "Troubleshooting LSF Problems"](#page-54-1) or the *[Platform LSF Reference](http://www.platform.com/services/support/docs/lsfdoc60/html/ref_6.0/index.html )* for help with some common configuration errors.

### <span id="page-37-0"></span>Adding a queue

<span id="page-37-2"></span>Adding a queue does not affect pending or running jobs.

- 1 Log on as the LSF administrator to any host in the cluster.
- 2 Edit LSB\_CONFDIR/*cluster\_name*/configdir/lsb.queues to add the new queue definition.

You can copy another queue definition from this file as a starting point; remember to change the QUEUE\_NAME of the copied queue.

See the *[Platform LSF Reference](http://www.platform.com/services/support/docs/lsfdoc60/html/ref_6.0/index.html )* for information about queue configuration in the lsb.queues file.

- Save the changes to 1sb.queues.
- 4 Use the command badmin ckconfig to check the new queue definition. If any errors are reported, fix the problem and check the configuration again.
- 5 When the configuration files are ready, reconfigure the cluster:

```
% badmin reconfig
Checking configuration files ...
No errors found.
Do you want to reconfigure? [y/n] y
Reconfiguration initiated
```
The badmin reconfig command checks for configuration errors.

<span id="page-37-3"></span>If no fatal errors are found, you are asked to confirm reconfiguration. If fatal errors are found, reconfiguration is aborted.

If you get errors See [Chapter 6, "Troubleshooting LSF Problems"](#page-54-1) or the *[Platform LSF Reference](http://www.platform.com/services/support/docs/lsfdoc60/html/ref_6.0/index.html )* for help with some common configuration errors.

# <span id="page-37-1"></span>Removing a queue

View list of Before removing a queue, make sure there are no jobs in that queue.

existing queues Use the bqueues command to view a list of existing queues.

> If there are jobs in the queue, you must move pending and running jobs to another queue, then remove the queue.

<span id="page-37-4"></span>If you remove a queue that has pending jobs in it, the jobs are temporarily moved to a lost and found queue. The job state does not change. Running jobs continue, and jobs pending in the original queue are pending in the lost and found queue, and remain pending until the user or the LSF administrator uses the bswitch command to switch the jobs into regular queues. Jobs in other queues are not affected.

- Steps 1 Log on to any host in the cluster as primary LSF administrator.
	- 2 Close the queue to prevent any new jobs from being submitted: For example:

```
% badmin qclose night
```
Queue <night> is closed

3 Move all pending and running jobs into another queue.

For example, the bswitch -q night command below chooses jobs from the night queue, and the job ID number 0 specifies that all jobs should be switched (job ID of 0 matches all jobs):

### % **bjobs -u all -q night**

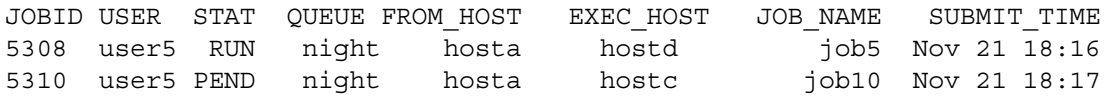

### % **bswitch -q night idle 0**

```
Job <5308> is switched to queue <idle>
Job <5310> is switched to queue <idle>
```
- 4 Edit LSB\_CONFDIR/*cluster\_name*/configdir/lsb.queues and remove or comment out the definition for the queue being removed.
- 5 Save the changes to lsb.queues.
- 6 Reconfigure the cluster:

```
% badmin reconfig
Checking configuration files ...
No errors found.
Do you want to reconfigure? [y/n] y
Reconfiguration initiated
```
The badmin reconfig command checks for configuration errors.

If no fatal errors are found, you are asked to confirm reconfiguration. If fatal errors are found, reconfiguration is aborted.

If you get errors See [Chapter 6, "Troubleshooting LSF Problems"](#page-54-1) or the *[Platform LSF Reference](http://www.platform.com/services/support/docs/lsfdoc60/html/ref_6.0/index.html )* for help with some common configuration errors.

# <span id="page-39-1"></span><span id="page-39-0"></span>Configuring LSF Startup

- Contents ◆ ["Allowing LSF administrators to start LSF daemons \(lsf.sudoers\)" on](#page-39-3)  [page 40](#page-39-3)
	- ◆ ["Setting up automatic LSF startup" on page 40](#page-39-2)

# <span id="page-39-3"></span>Allowing LSF administrators to start LSF daemons (lsf.sudoers)

<span id="page-39-5"></span>To allow LSF administrators to start and stop LSF daemons, you should configure the /etc/lsf.sudoers file. If lsf.sudoers does not exist, only root can start and stop LSF daemons.

- 1 Log on as root to each LSF server host. Start with the LSF master host, and repeat these steps on all LSF hosts.
- 2 Create /etc/lsf.sudoers on each LSF host and specify the LSF\_STARTUP\_USERS and LSF\_STARTUP\_PATH parameters. For example: LSF STARTUP USERS="lsfadmin user1" LSF STARTUP PATH=/usr/share/lsf/lsf 60/6.0/sparc-sol2/etc

LSF\_STARTUP\_PATH is normally LSF\_SERVERDIR, where the LSF server binaries (lim, res, sbatchd, mbatchd, mbschd, etc.) are installed, as defined in your LSF\_CONFDIR/lsf.conf file.

lsf.sudoers must have file permission mode -rw------- (600) and be readable and writable only by root:

# **ls -la /etc/lsf.sudoers** -rw------- 1 root 1sf 95 Nov 22 13:57 lsf.sudoers

3 Run lsfrestart to restart the cluster:

```
# lsfrestart
```
# <span id="page-39-2"></span>Setting up automatic LSF startup

Use the boot=y option of hostsetup to configure LSF daemons to start automatically on every LSF server host in the cluster.

# For more information

- See *[Administering Platform LSF](http://www.platform.com/services/support/docs/lsfdoc60/html/admin_6.0/index.html)* and the *[Platform LSF Reference](http://www.platform.com/services/support/docs/lsfdoc60/html/ref_6.0/index.html )* for more information about 1sf. sudoers.
- ◆ See *[Administering Platform LSF](http://www.platform.com/services/support/docs/lsfdoc60/html/admin_6.0/index.html)* for more information about configuring automatic startup.
- ◆ See the *[Platform LSF Reference](http://www.platform.com/services/support/docs/lsfdoc60/html/ref_6.0/index.html )* and *[Installing Platform LSF on UNIX and](http://www.platform.com/services/support/docs/lsfdoc60/pdf/manuals/lsf_unix_install_6.0.pdf)  [Linux](http://www.platform.com/services/support/docs/lsfdoc60/pdf/manuals/lsf_unix_install_6.0.pdf)* for information about hostsetup.

# Where to go next

Learn about Platform LSF licensing, described in [Chapter 4, "Working with LSF](#page-40-1)  [Licenses"](#page-40-1).

# 4

# <span id="page-40-1"></span><span id="page-40-0"></span>Working with LSF Licenses

Contents ◆ ["About LSF Licenses" on page 42](#page-41-0)

◆ ["Setting up a Permanent LSF License" on page 44](#page-43-0)

# <span id="page-41-1"></span><span id="page-41-0"></span>About LSF Licenses

Contents  $\bullet$  ["Types of LSF licenses" on page 42](#page-41-2)

<span id="page-41-5"></span>["Where the license file is located" on page 43](#page-42-0)

# <span id="page-41-2"></span>Types of LSF licenses

LSF uses two types of licenses:

File-based DEMO licenses, which do not need a license server.

These are typically used while evaluating LSF and usually expire after 30 days. Each FEATURE line in the license contains an expiry date and ends with DEMO. A DEMO license usually licenses all LSF features and allows an unlimited number of LSF servers and clients.

Server-based permanent licenses, which require FLEXlm 7.2 or later and are used in production installations.

<span id="page-41-6"></span>Permanent licenses do not expire; they license only the LSF features you buy for a specific number of hosts. Each FEATURE line in the license ends with Platform.

Licenses are stored in a text file. The default name of the license file is license.dat. During installation, you specify the location of the license for lsfinstall to install.

New installations typically use a DEMO license to install LSF and get it running, then switch to a permanent license later, as described in ["Setting up a](#page-43-0)  [Permanent LSF License" on page 44.](#page-43-0)

<span id="page-41-4"></span><span id="page-41-3"></span>Example DEMO The following is an example of a DEMO license file. This file contains one license file FEATURE line for each LSF feature. The license is for Platform LSF Version 6.0 and is valid until June 24, 2003.

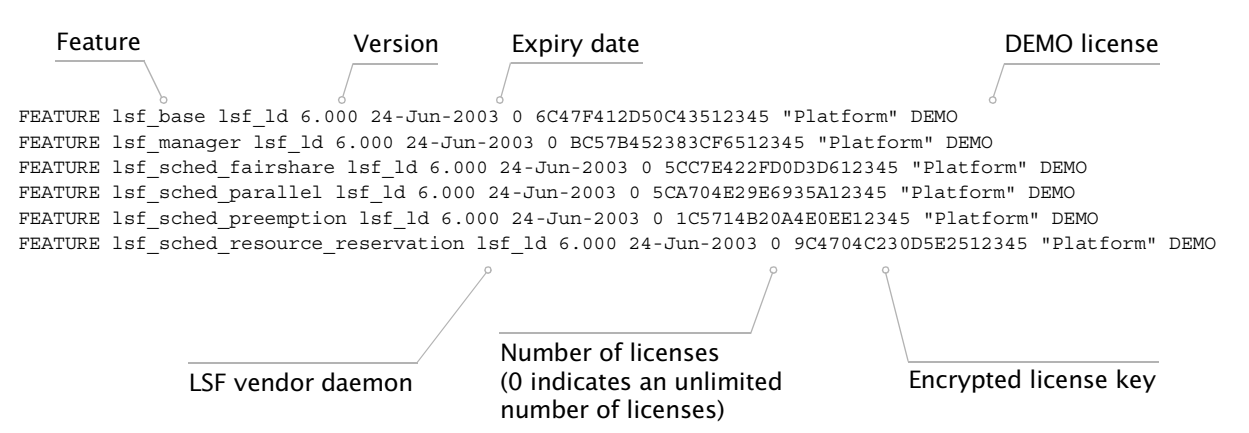

### <span id="page-42-2"></span><span id="page-42-1"></span>Example permanent license file

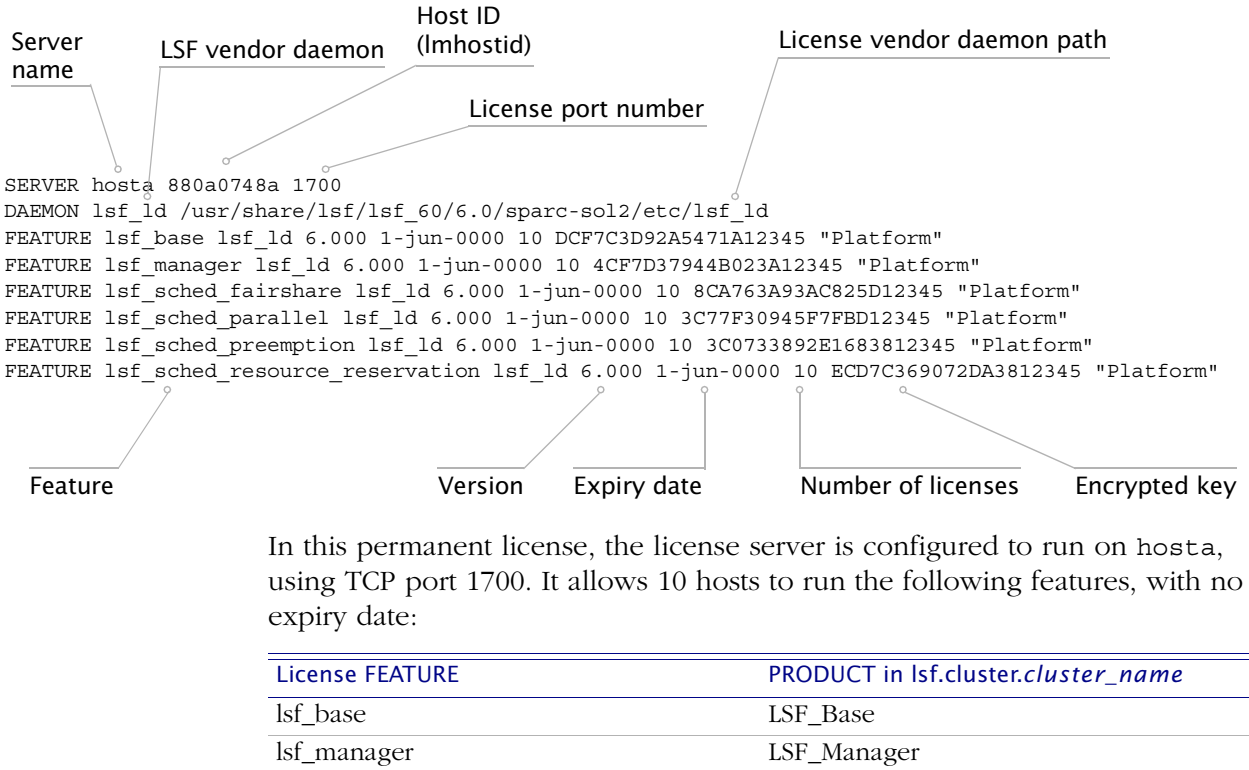

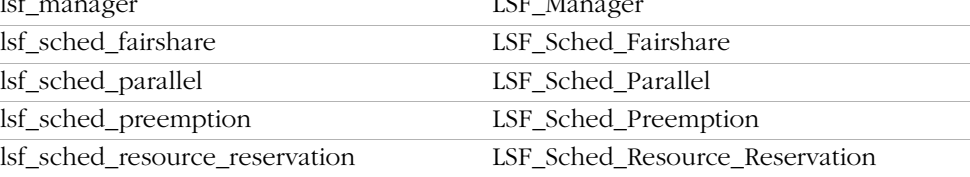

# <span id="page-42-0"></span>Where the license file is located

<span id="page-42-3"></span>The LSF\_LICENSE\_FILE parameter in LSF\_CONFDIR/lsf.conf points to the license file. You should put the license file in a shared directory to make it accessible from any LSF host that can become the LSF master host.

See the *[Platform LSF Reference](http://www.platform.com/services/support/docs/lsfdoc60/html/ref_6.0/index.html )* for information about the format of the LSF\_LICENSE\_FILE parameter.

# <span id="page-43-4"></span><span id="page-43-0"></span>Setting up a Permanent LSF License

Contents ◆ ["Getting information needed for a permanent license" on page 44](#page-43-1)

- ◆ ["Getting a license key" on page 44](#page-43-2)
- ◆ ["Example permanent license file" on page 43](#page-42-1)
- ◆ ["Preparing and installing a permanent license" on page 45](#page-44-0)
- ◆ ["Starting the license server daemon \(lmgrd\)" on page 44](#page-43-3)
- ◆ ["Checking the license status \(lmstat\)" on page 46](#page-45-0)
- ◆ ["Updating an existing permanent license" on page 47](#page-46-0)
- ◆ ["If you have problems" on page 48](#page-47-0)

See *[Administering Platform LSF](http://www.platform.com/services/support/docs/lsfdoc60/html/admin_6.0/index.html)* for more information about working with LSF licenses.

# <span id="page-43-1"></span>Getting information needed for a permanent license

To install LSF software for production use, choose a host as an LSF license server and get a permanent license from Platform or your LSF vendor. You must supply a hardware host name and host identifier for each license server host at your site.

lmhostid Use the lmhostid command to get the hardware identifier for your license server. For example:

### # **lmhostid**

lmhostid - Copyright (C) 1989-2003 Globetrotter Software, Inc. The FLEXlm host ID of this machine is "68044d20"

The lmhostid command is in LSF\_SERVERDIR. For example:

<span id="page-43-6"></span>/usr/share/lsf/lsf\_60/6.0/sparc-sol2/etc/lmhostid

### <span id="page-43-2"></span>Getting a license key

Send the host name and host identifier of the license server host to Platform at [license@platform.com](mailto:license@platform.com) or your LSF vendor.

Changing your To change your license server to another host, run 1mhostid on the new license server license server and send the output of to [license@platform.com](mailto:license@platform.com) or your LSF host vendor.

# <span id="page-43-5"></span><span id="page-43-3"></span>Starting the license server daemon (lmgrd)

<span id="page-43-7"></span>The license server daemon lmgrd must be running before you start LSF daemons. The path to the LSF vendor license daemon lsf\_ld must be specified in the DAEMON line of the license file. For example:

DAEMON lsf\_ld /usr/share/lsf/lsf\_60/6.0/sparc-sol2/etc/lsf\_ld

lmgrd To start the license daemons:

- 1 Log on to the license server host as LSF administrator. Do not run lmgrd as root.
- 2 Use the lmgrd command to start the license server daemon. For example: % **lmgrd -c /usr/share/lsf/lsf\_60/conf/license.dat -l**

**/usr/share/lsf/lsf\_60/log/license.log**

The lmgrd command is in LSF\_SERVERDIR. For example:

/usr/share/lsf/lsf\_60/6.0/sparc-sol2/etc/lmgrd

See the lmgrd(8) man page for information about FLEXlm commands.

Multiple license If you use multiple FLEXlm license servers, start lmgrd on all license servers. servers

If Imgrd does not If you get the message

start port already in use

> the license port number defined in LSF\_LICENSE\_FILE or in LSF CONFDIR/license.dat is in use by another application. The default port is 1700.

This could mean:

◆ lmgrd is already running for this license

Use ps -ef and make sure that lmgrd and lsf ld are not running.

- ◆ lmgrd has been stopped and the operating system has not cleared the port Wait a few minutes for the port to clear.
- ◆ Another process is using the port This is not likely, but if so, change the port number in LSF\_LICENSE\_FILE or in LSF\_CONFDIR/license.dat.

<span id="page-44-1"></span>See ["Setting the FLEXlm server TCP port in license.dat" on page 46](#page-45-1) to change the port number.

# <span id="page-44-0"></span>Preparing and installing a permanent license

These steps assume the license server is already running. When you receive your permanent license:

Copy it to a file called license.dat.

If you receive your license by post or FAX, use a text editor to create a license.dat file.

2 Make sure that the LSF\_LICENSE\_FILE parameter in LSF CONFDIR/lsf.conf specifies the full path to the file license.dat. For example:

LSF LICENSE FILE=/usr/share/lsf/lsf 60/conf/license.dat

The FLEXlm license server must be able to access this file.

3 Edit the DAEMON line in the license file to point to the LSF vendor license daemon lsf\_ld. The LSF vendor license daemon is installed in LSF\_SERVERDIR.

For example:

DAEMON lsf ld /usr/share/lsf/lsf 60/6.0/sparcsol2/etc/lsf\_ld

The FLEXlm license server must be able to access this file.

4 Verify that the FEATURE lines in the license file (LSF\_CONFDIR/license.dat) match the features enabled in the PRODUCTS line in LSF\_CONFDIR/lsf.cluster.*cluster\_name*. For example, if your license has the following FEATURE lines:

FEATURE lsf base lsf ld 6.000 1-jun-0000 10 DCF7C3D92A5471A12345 "Platform" FEATURE lsf manager lsf ld 6.000 1-jun-0000 10 4CF7D37944B023A12345 "Platform"

> the PRODUCTS line in LSF\_CONFDIR/lsf.cluster.*cluster\_name* must contain:

PRODUCTS=LSF\_Base LSF\_Manager

If your do not have licenses for some features in the PRODUCTS line, contact Platform at [license@platform.com](mailto:license@platform.com) or your LSF vendor. To continue installing your permanent license, remove the unlicensed features from the PRODUCTS line.

- 5 To make the new permanent license take effect and reconfigure the cluster with the commands:
	- ❖ lsadmin reconfig
	- ❖ badmin reconfig
- <span id="page-45-3"></span>6 After the cluster starts, use lsid and bhosts to make sure LSF is up and running.

<span id="page-45-2"></span><span id="page-45-1"></span>Setting the FLEXIm The default port set by FLEXIm is 1700. If this port is already in use by another server TCP port in application, choose an unused port number for the TCP port number that the license.dat FLEXlm server uses. If the lmgrd daemon complains that the license server port is in use, you can choose another port number.

For example, if your license file contains the line:

SERVER hosta 68044d20 1700

and you want your FLEXlm server to use TCP port 3883, change the SERVER line to:

SERVER hosta 68044d20 3883

After changing the license file, use the lmreread command to reread the license file. For example:

% **lmreread -c /usr/share/lsf/lsf\_60/conf/license.dat -l /usr/share/lsf/lsf\_60/log/license.log**

The lmreread command is in LSF\_SERVERDIR. For example:

<span id="page-45-4"></span>/usr/share/lsf/lsf\_60/6.0/sparc-sol2/etc/lmreread

## <span id="page-45-0"></span>Checking the license status (lmstat)

If you are using a permanent LSF license, check the license server by starting the license manager daemon and displaying the status with the lmstat command.

The lmstat command is in LSF\_SERVERDIR. For example:

/usr/share/lsf/lsf\_60/6.0/sparc-sol2/etc/lmstat

If you are using a DEMO license, you do not have to perform this check because a DEMO license does not run a license server daemon.

lmstat After starting the license server, use the lmstat command to check its status and display the number of licenses available. You must use the -c option of lmstat to specify the path to the LSF license file.

The output of lmstat gives the status of:

- ◆ The license server (1mgrd)
- The LSF vendor daemon (1sf 1d)
- The number of available licenses for each feature in the license file For example, depending on the LSF features installed, the output of the command should look something like the following:

```
% lmstat -a -c /usr/share/lsf/lsf_60/conf/license.dat
lmstat - Copyright (C) 1989-2000 Globetrotter Software, Inc.
Flexible License Manager status on Fri 3/15/2003 08:39
License server status: 1700@hosta
   License file(s) on hosta: /usr/share/lsf/lsf 60/conf/license.dat:
     hosta: license server UP (MASTER) v7.0
Vendor daemon status (on hosta):
     lsf_ld: UP v7.0
Feature usage info:
Users of lsf base: (Total of 4 licenses available)
Users of lsf manager: (Total of 4 licenses available)
```
# <span id="page-46-0"></span>Updating an existing permanent license

<span id="page-46-2"></span>You need Platform to update your permanent license every time you:

- ◆ Increase the number of licenses for your cluster
- ◆ Add a separately licensed feature (e.g., License Maximizer) or enable the feature on additional hosts
- ◆ Upgrade between major releases (e.g., LSF 5.0 to LSF 6.0)
- Change your FLEXLm license server host or its host name or TCP port number

Contact Platform at [license@platform.com](mailto:license@platform.com) or your LSF vendor and get an INCREMENT license key or a new FEATURE line, and follow the steps in ["Preparing and installing a permanent license" on page 45](#page-44-0) to update your license.

You do not need to update your permanent license when you:

- ◆ Remove hosts
- Replace hosts without increasing the number of licenses required
- ◆ Upgrade between maintenance releases (e.g., LSF 5.0 to LSF 5.1)

# <span id="page-47-0"></span>If you have problems

- ◆ Check the LSF LOGDIR/license.log file for error messages
- ◆ See problem ["2 Host does not have a software license" on page 57](#page-56-1) in [Chapter 6, "Troubleshooting LSF Problems"](#page-54-1) for possible solutions
- ◆ Contact Platform Support or [support@platform.com](mailto:support@platform.com)

# For more information

- ◆ See *[Administering Platform LSF](http://www.platform.com/services/support/docs/lsfdoc60/html/admin_6.0/index.html)* for more information about working with LSF licenses and license servers.
- ◆ See the *FLEXlm End Users Guide*, available for download from GLOBEtrotter Software, Inc. at [www.globetrotter.com](http://www.globetrotter.com/), for more information about FLEXlm.

# Where to go next

Learn how to set up an LSF External LIM (ELIM) to monitor dynamic shared resources, described in [Chapter 5, "Using Shared Resources to Manage](#page-48-1)  [Software Licenses".](#page-48-1)

# 5

# <span id="page-48-1"></span><span id="page-48-0"></span>Using Shared Resources to Manage Software Licenses

Contents ◆ ["Managing Software Licenses and Other Shared Resources" on page 50](#page-49-0)

# <span id="page-49-0"></span>Managing Software Licenses and Other Shared Resources

<span id="page-49-8"></span>This chapter uses managing software licenses as an example of how to set up an LSF External LIM (ELIM) to monitor dynamic shared resources.

- Contents ◆ ["About dynamic shared resources" on page 50](#page-49-1)
	- ◆ ["Defining dynamic shared resources in an ELIM" on page 50](#page-49-2)
	- ◆ ["Mapping dynamic shared resources to hosts" on page 51](#page-50-0)
	- ◆ ["Monitoring dynamic shared resources" on page 52](#page-51-0)
	- ◆ ["Using dynamic shared resources" on page 53](#page-52-0)

### <span id="page-49-5"></span><span id="page-49-1"></span>About dynamic shared resources

LSF keeps track of two main types of resources:

- <span id="page-49-7"></span>◆ Host-based resources are available on all hosts in the cluster; for example, host type and model, or node-locked software licenses.
- <span id="page-49-3"></span>Shared resources are managed as dynamic load indexes available for a group of hosts in the cluster; for example, networked floating software licenses, shared file systems.

Shared resources are shared by a group of LSF hosts. LSF manages shared resources for the purpose of host selection and batch or interactive job execution. These resources are *dynamic* because the load on the system changes with the availability of the resources.

Software licenses The most common application of shared resources is to manage software as shared licenses. Configuring your application licenses as shared resources lets you resources submit all your jobs at any time, and have LSF run the jobs according to their priorities when licenses are available, or queue them when licenses are not available, then dispatch them when licenses are free. This ensures optimal use of such costly and critical resources.

# <span id="page-49-2"></span>Defining dynamic shared resources in an ELIM

<span id="page-49-6"></span><span id="page-49-4"></span>For LSF to use a shared resource like a software license, you must define the resource in the Resource section of the 1sf. shared file. You define the type of resource and how often LSF should refresh the value of the resource.

For LSF to track the resources correctly over time, you must define them as external load indices so that LSF can update them periodically with a program called an External Load Information Manager (ELIM).

An ELIM can be a shell script or a compiled binary program, which returns the values of the shared resources you define. The ELIM must be named elim and located in LSF\_SERVERDIR. For example:

/usr/share/lsf/lsf\_60/6.0/sparc-sol2/etc/elim

You can find examples of sample ELIMs in the misc/examples directory.

Example: shared In 1sf. shared, define two dynamic shared resources for software licenses, licenses named license1 and license2:

Begin Resource

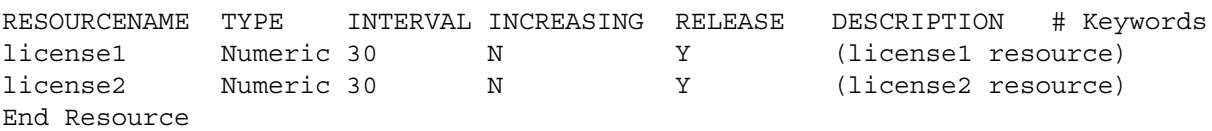

- The TYPE of shared resource can be:
	- ❖ Numeric
	- ❖ Boolean
	- ❖ String

In this case, the resource is numeric.

- ◆ The INTERVAL specifies how often the value should be refreshed; in this case, the ELIM updates the shared resource values every 30 seconds.
- ◆ The N in INCREASING means that the license resources are decreasing; that is, as more licenses become available, the load becomes lower.
- ◆ The Y in RELEASE means that the license resources are released when a job using the license is suspended.

# <span id="page-50-0"></span>Mapping dynamic shared resources to hosts

To make LSF aware of where the defined dynamic shared resources license1 and license2 you just defined, you map them to the hosts where they are located.

In LSF\_CONFDIR/lsf.cluster.*cluster\_name*, configure a ResourceMap section to specify the mapping between shared resources license1 and license2 you defined in LSF\_CONFDIR/lsf.shared, and the hosts you want to map them to. For example:

Begin ResourceMap RESOURCENAME LOCATION license1 [all] license1 [all] End ResourceMap

In this resource map, [all] under LOCATION means that resources license1 and license2 under RESOURCENAME are available on all hosts in the cluster. Only one ELIM needs to run on the master host because the two resources are the same for all hosts. If the location of the resources is different on different hosts, an ELIM must run on every host.

# <span id="page-51-0"></span>Monitoring dynamic shared resources

<span id="page-51-1"></span>For LSF to receive external load indices correctly, the ELIM must send a count of the available resources to standard output in the following format:

*number\_indexes* [*index\_name index\_value*] ...

For example:

2 license1 3 license2 2

Where the fields contain the following information:

- The total number of external load indices  $(2)$
- The name of the first external load index (license1)
- The value of the first load index  $(3)$
- The name of the second external load index (license2)
- The value of the second load index  $(2)$

and so on.

Writing the ELIM The ELIM must be an executable program, named elim, located in the program LSF\_SERVERDIR directory.

> When lim is started or restarted, it invokes elim on the same host and takes the standard output of the external load indices sent by elim. In general, you can define any quantifiable resource as an external load index, write an ELIM to report its value, and use it as an LSF resource.

<span id="page-51-2"></span>Example elim The following sample elim uses license1 and license2 and assumes the FLEXlm license server controls them:

> #!/bin/sh NUMLIC=2 # number of dynamic shared resources while true do TMPLICS='/usr/share/lsf/lsf\_60/6.0/sparc-sol2/etc/lic -c /usr/share/lsf/lsf\_60/conf/license.dat –f license1, license2'

LICS='echo \$TMPLICS | sed -e s/-/ /g' echo \$NUMLIC \$LICS # \$NUMLIC is number of dynamic shared resource sleep 30 # Resource done

The sed command changes the minus sign  $\left(\text{-}\right)$  to underscore  $\left(\text{-}\right)$  in the license feature names because LSF uses the minus sign for calculation, and it is not allowed in resource names.

lic utility The lic utility is available from [support@platform.com](mailto:support@platform.com). You can also use the FLEXlm command lmstat to make your own ELIM.

# <span id="page-52-1"></span><span id="page-52-0"></span>Using dynamic shared resources

To enable the new shared resources in your cluster, restart LSF with the commands:

- ◆ lsadmin reconfig
- ◆ badmin reconfiq

If no errors are found, use lsload -l to verify the value of your dynamic shared resources:

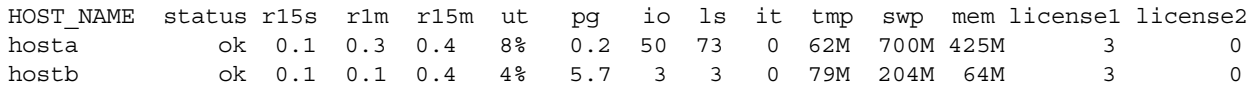

using shared resources

# Submitting jobs To submit a batch job using one license1 resource, use a command like:

% **bsub -R 'rusage[license1=1:duration=1]' myjob**

In the resource requirement (rusage) string, duration=1 means that license1 is reserved for 1 minute to give LSF time to check it out from FLEXlm.

You can also specify the resource requirement string at queue level, in the RES\_REQ parameter for the queue. In

LSB\_CONFDIR/*cluster\_name*/configdir/lsb.queues, specify:

```
Begin Queue
QUEUE NAME = license1
RES_REQ=rusage[license1=1:duration=1]
```
End Queue

...

Then submit a batch job using one license1 resource using a command like:

### % **bsub -q license1 myjob**

When licenses are available, LSF runs your jobs right away; when all licenses are in use, LSF puts your job in a queue and dispatches them as licenses become available. This way, all of your licenses are used to the best advantage.

# For more information

See *Administering Platform LSF* for more information about adding external resources to your cluster and using an ELIM to customize resources.

See the *[Platform LSF Reference](http://www.platform.com/services/support/docs/lsfdoc60/html/ref_6.0/index.html )* for more information about 1sf.shared and lsf.cluster.*cluster\_name* and the parameters for configuring shared resources.

54 Platform LSF Administrator's Primer

# C H A P T E R<br>
C C H A P T E R

# <span id="page-54-1"></span><span id="page-54-0"></span>Troubleshooting LSF Problems

This chapter covers solutions to the top 10 LSF problems in the order that you would most likely encounter them as you begin to use LSF. If you cannot find a solution to your problem here, contact your Platform system engineer or [support@platform.com](mailto:support@platform.com).

Contents ◆ ["Common LSF Problems" on page 56](#page-55-0)

# <span id="page-55-0"></span>Common LSF Problems

Contents ◆ ["Finding LSF error logs" on page 56](#page-55-1)

- ◆ ["For most LSF problems" on page 56](#page-55-2)
- <span id="page-55-3"></span>◆ ["Top 10 LSF problems" on page 57](#page-56-2)

# <span id="page-55-1"></span>Finding LSF error logs

<span id="page-55-4"></span>When something goes wrong, LSF server daemons log error messages in the LSF log directory (LSF\_LOGDIR).

Make sure that the primary LSF administrator owns LSF\_LOGDIR, and that root can write to this directory. If an LSF server is unable to write to LSF\_LOGDIR, then the error logs are created in /tmp.

LSF logs to the following files

- ◆ lim.log.*host\_name*
- ◆ res.log.*host\_name*
- ◆ pim.log.*host\_name*
- ◆ mbatchd.log.*master\_host*
- ◆ mbschd.log.*master\_host*
- ◆ sbatchd.log.*host\_name*

If there are any error messages in the log files that you do not understand, contact your Platform system engineer or [support@platform.com](mailto:support@platform.com).

# <span id="page-55-2"></span>For most LSF problems

The general troubleshooting steps for most LSF problems are:

1 Run lsadmin ckconfig -v and note any errors shown in the command output.

Look for the error in ["Top 10 LSF problems" on page 57.](#page-56-2) If none of these applies to your situation, contact [support@platform.com](mailto:support@platform.com).

- 2 Use the following commands to restart the LSF cluster:
	- # **lsadmin limrestart all**
	- # **lsadmin resrestart all**
	- # **badmin hrestart all**
- 3 Run ps -ef to see if the LSF daemons are running. Look for the processes similar to the following:

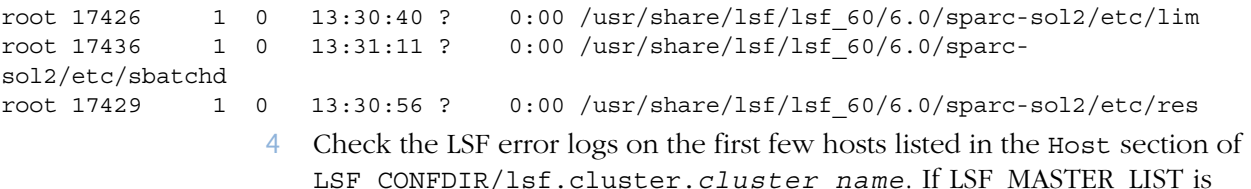

LSF\_CONFDIR/lsf.cluster.*cluster\_name*. If LSF\_MASTER\_LIST is defined in LSF CONFDIR/lsf.conf, check the error logs on the hosts listed in this parameter instead.

# <span id="page-56-2"></span><span id="page-56-0"></span>Top 10 LSF problems

1 Cannot open You might see this message running lsid. This means that lsf.conf file LSF\_CONFDIR/lsf.conf is not accessible to LSF.

> By default, LSF checks the directory defined by LSF\_ENVDIR for lsf.conf. If lsf.conf is not in LSF\_ENVDIR, LSF looks for it in/etc.

- ◆ Make sure that there is either a symbolic link from /etc/lsf.conf to lsf.conf
	- or
- ◆ Use csrhc.lsf or profile.lsf to set up your LSF environment. Make sure that cshrc.lsf or profile.lsf are available for users to set the LSF environment variables.

See ["Setting up the LSF environment \(cshrc.lsf and profile.lsf\)" on page 20](#page-19-4) for more information.

<span id="page-56-3"></span><span id="page-56-1"></span>

2 Host does not You might see this message when you run lsid, lsload, and other ls\* have a software commands. It means that the LSF\_CONFDIR/license.dat file has errors or license the path to the license file is incorrect.

<span id="page-56-4"></span>Some typical license problems:

- The license file was edited on Windows and incorrect line ending characters (^M) are present in the file. Edit LSF\_CONFDIR/license.dat on UNIX and remove the  $\gamma$ <sup>M</sup> characters.
- $\bullet$  FEATURE lines in the license file have line breaks:
	- ❖ FEATURE lines in a DEMO LSF license must be on one line, with no line breaks, begin with FEATURE and end with DEMO
	- ❖ FEATURE lines in a permanent LSF license must be on one line, with no line breaks, begin with FEATURE and end with Plaform.

Edit LSF\_CONFDIR/license.dat and remove the line breaks. For example:

FEATURE lsf base lsf ld 6.000 1-jun-0000 100 DCF7C3D92A5471A12345 "Platform"

- ◆ Your DEMO license has expired. Get a new DEMO license, or install a permanent license, as described in ["Setting up a Permanent LSF License"](#page-43-4)  [on page 44](#page-43-4).
- ◆ You have a permanent license and the license server daemon (lmgrd) is not running. Start the license server as described in ["Starting the license](#page-43-5)  [server daemon \(lmgrd\)" on page 44.](#page-43-5)
- ◆ You have installed a new license but an unlicensed lim is still running on the LSF master host.

Run ps -ef to see if lim is running.

Restart lim as described in ["Starting your cluster" on page 20.](#page-19-5)

◆ The FEATURE lines in the license file (LSF\_CONFDIR/license.dat) do not match the features enabled in the PRODUCTS line in LSF\_CONFDIR/lsf.cluster.*cluster\_name*.

For example, if your license has the following FEATURE lines:

FEATURE lsf base lsf ld 6.000 1-jun-0000 10 DCF7C3D92A5471A12345 "Platform" FEATURE lsf manager lsf ld 6.000 1-jun-0000 10 4CF7D37944B023A12345 "Platform"

> the PRODUCTS line in LSF\_CONFDIR/lsf.cluster.*cluster\_name* must contain:

PRODUCTS=LSF\_Base LSF\_Manager

Modify the PRODUCTS line to fix the error.

See [Chapter 4, "Working with LSF Licenses"](#page-40-1) for information about working with a permanent LSF license.

- ◆ lsf.conf is not in the location specified by LSF\_ENVDIR. Check that LSF\_LICENSE\_FILE parameter in lsf.conf is correct. LSF\_LICENSE\_FILE can be either:
	- ❖ The full path name to the license file
		- For example:
		- LSF\_LICENSE\_FILE=/usr/share/lsf/lsf\_60/conf/license.dat
	- ❖ For a permanent license, the name of the license server host and the port number used by lmgrd in the form *port\_number*@*host\_name*. For example, if your license file contains the line:

SERVER hosta 68044d20 1700

LSF\_LICENSE\_FILE would be:

LSF\_LICENSE\_FILE=1700@hosta

Permanent license problems:

Run 1mhostid on your license server host, and check that the host ID matches the first line of your license file.

The lmhostid command is in LSF\_SERVERDIR. For example:

/usr/share/lsf/lsf\_60/6.0/sparc-sol2/etc/lmhostid

 $\bullet$  Check the path to the LSF vendor daemon 1sf 1d in the license file. The path must be specified in the DAEMON line of the license file. For example:

DAEMON lsf\_ld /usr/share/lsf/lsf\_60/6.0/sparc-sol2/etc/lsf\_ld

- If there are multiple license management daemons running on your machine, or the default license port 1700 is being used by another process, edit the license file and change the port number as described in ["Setting](#page-45-2)  [the FLEXlm server TCP port in license.dat" on page 46](#page-45-2).
- ◆ Use lmstat to check if you have enough licenses for your cluster. Each CPU on LSF server hosts (not each server host itself) in the cluster uses one LSF server license. Each LSF client host (not each CPU) uses one LSF client license.
- ◆ After making any changes to your permanent license, stop lmgrd first, then stop lsf\_ld before restarting lmgrd; otherwise, lmgrd will start another lsf\_ld right away and lsf\_ld will not restart correctly.
- <span id="page-57-0"></span>3 LIM unavailable Sometimes lim is up, but the lsload command displays one of the following error messages:
- ◆ lsid: ls getclustername() failed: LIM is down; try later
- ◆ LSF daemon (LIM) not responding ... still trying
- ◆ ls\_limcontrol: Communication time out

If lim has just been started, this is normal; lim needs time to read configuration files and contact lim daemons on other hosts. If lim does not respond within one or two minutes, check the lim error log (LSF\_LOGDIR/lim.log.*host\_name*) for the host you are working on.

When the local lim is running but there is no master lim in the cluster, LSF applications display the following message:

Cannot locate master LIM now, try later.

lim problems can have several causes. Check:

- The host is defined in the configuration files: The host must be listed in the HOSTNAME column of the Host section in LSF\_CONFDIR/lsf.cluster.*cluster\_name*
	- ❖ If the host is an LSF server: The value in the SERVER column of the Host section in LSF\_CONFDIR/lsf.cluster.*cluster\_name* must be 1.
	- $\bullet$  If the host is an LSF client:
		- ✧ No LSF daemons should be running on the host
		- ✧ The value in the SERVER column of the Host section in LSF\_CONFDIR/lsf.cluster.*cluster\_name* must be 0.
		- ✧ LSF\_SERVER\_HOSTS variable is set in LSF\_CONFDIR/lsf.conf
- ◆ The LSF environment (LSF\_ENVDIR) is set properly.

Use cshrc.lsf or profile.lsf to set the LSF environment on the host.

◆ LSF licensing.

Run lsadmin ckconfig -v and correct the problems shown in the command output.

See problem ["2 Host does not have a software license" on page 57](#page-56-3) and [Chapter 4, "Working with LSF Licenses"](#page-40-1) for more information.

◆ Ownership of the LSF files and directories.

The LSF primary administrator should own all LSF directories and most files. The LSF administration commands lsadmin and badmin must be owned by root and have the file permission mode -rwsr-xr-x (user ID bit for the owner is setuid).

See problem ["5 lsadmin or badmin fails" on page 61](#page-60-0) for more information.

- ◆ The ports for lim and res are not used by any other process, and are set correctly in one of:
	- ❖ LSF\_CONFDIR/lsf.conf
	- ❖ /etc/services
	- ❖ NIS

A common mistake is a typo in port names in LSF\_CONFDIR/lsf.conf. By default, the following ports are defined in LSF CONFDIR/lsf.conf:

- ❖ LSF\_LIM\_PORT=6879
- ❖ LSF\_RES\_PORT=6878
- ❖ LSB\_MBD\_PORT=6881
- ❖ LSB\_SBD\_PORT=6882

The port numbers can be any numbers ranging from 1024 to 65535 that are not already used by other services. To make sure that the port numbers you supply are not already used by applications registered in your service database, check /etc/services.

To change the port numbers:

- a Shut down your cluster.
- b Edit LSF\_CONFDIR/lsf.conf.
- c Restart LSF.

<span id="page-59-0"></span>4 LSF daemons After starting the LSF daemons, use the ps command to check that LSF is not responding running on all LSF hosts, and mbatchd is running on the master host. mbatchd is started automatically by sbatchd on the master host. You never need to start mbatchd yourself.

> Before using any LSF commands, wait a few minutes lim on all hosts to do the following:

- Contact each other
- Select a master host
- Exchange initialization information

Check the daemon error logs. Most common problems are:

◆ LSF service port conflicts:

Check that the ports for lim and res are not used by any other process, and are set correctly in one of:

- ❖ LSF\_CONFDIR/lsf.conf
- ❖ /etc/services
- ❖ NIS

and are not used by any other process.

A common mistake is a typo in port names in LSF\_CONFDIR/lsf.conf.

By default, the following ports are defined in LSF\_CONFDIR/lsf.conf:

- ❖ LSF\_LIM\_PORT=6879
- ❖ LSF\_RES\_PORT=6878
- ❖ LSB\_MBD\_PORT=6881
- ❖ LSB\_SBD\_PORT=6882

The port numbers can be any numbers ranging from 1024 to 65535 that are not already used by other services. To make sure that the port numbers you supply are not already used by applications registered in your service database, check /etc/services.

To change the port numbers:

- a Shut down your cluster.
- b Edit LSF\_CONFDIR/lsf.conf.
- c Start LSF.
- ◆ LSF license problem.

Run lsadmin ckconfig -v and correct the problems shown in the command output.

See problem ["2 Host does not have a software license" on page 57](#page-56-3) and [Chapter 4, "Working with LSF Licenses"](#page-40-1) for more information.

◆ Ownership of the LSF files and directories.

The LSF primary administrator should own all LSF directories and most files.

In particular, LSB\_SHAREDIR (e.g., /usr/share/lsf/lsf\_60/work) must be owned and writable by the LSF primary administrator.

The LSF administration commands lsadmin and badmin must be owned by root and have the file permission mode -rwsr-xr-x (user ID bit for the owner is setuid).

See problem ["5 lsadmin or badmin fails" on page 61](#page-60-0) for more information.

<span id="page-60-0"></span>5 lsadmin or The LSF administration commands lsadmin and badmin, or the eauth badmin fails executable might give the error messages like:

- ◆ User permission denied.
- ◆ Operation not permitted.

Check the following:

- ◆ If you ran lsfinstall as root, lsfadmin, badmin, and eauth have the file permission mode -rwsr-xr-x  $(4755)$  so that the user ID bit for the owner is setuid. However, on the file system where LSF was installed, setuid permission may be turned off. Do one of the following:
	- ❖ If lsadmin, badmin, and eauth are in a directory shared through NFS, share and mount the LSF\_TOP directory with setuid enabled. *Do not* mount with the nosuid flag.
	- $\bullet$  If your site does not permit this, you must copy 1 sadmin and badmin, and eauth to a local directory on each host in the cluster. (make sure the local directory is in the PATH; for example, /usr/bin or /bin.)
- ◆ If you ran lsfinstall as a non-root user to install a multi-user cluster, you must manually change the ownership for lsadmin and badmin to root and the file permission mode to  $-\text{rwsr-xr-}x$  (4755) so that the user ID bit for the owner is setuid.

Use the following commands to set the correct owner, user ID bit, and file permission mode for a multi-user cluster:

# **chown root lsadmin badmin eauth** # **chmod 4755 lsadmin badmin eauth**

You may also see these messages if you run the bsub command as root. By default, you cannot submit jobs with bsub as root. This is a normal security precaution. If you need to submit jobs as root, set LSF\_ROOT\_REX=local in LSF\_CONFDIR/lsf.conf.

If you continue to see this message, it means that the remote host cannot securely determine the user ID of the user requesting remote execution.

Check:

- ❖ The messages in LSF\_LOGDIR/res.log.*host\_name* on the execution host. res is responsible for authenticating users in LSF
- ❖ The setting of LSF authentication (LSF\_AUTH in LSF\_CONFDIR/lsf.conf):
	- ✧ LSF default authentication is eauth (LSF\_AUTH is not or is defined as eauth in lsf.conf)
	- ✧ If LSF\_AUTH is defined as identd in lsf.conf, identd must be installed and running properly on each LSF host
- ❖ That the eauth executable in LSF\_SERVERDIR is implemented correctly
- ❖ That all LSF commands are owned by root and have the file permission mode to -rwsr-xr-x so that the user ID bit for the owner is setuid

See *Administering Platform LSF* for information about LSF authentication and the eauth executable.

6 Submitted jobs Many things can prevent jobs from starting. Check:

do not start

Wait for up to a minute for LSF to dispatch your job. Some LSF activities happen periodically. You may be able to speed up job dispatch by changing the following parameters:

- ❖ JOB\_ACCEPT\_INTERVAL in LSB\_CONFDIR/*cluster\_name*/configdir/lsb.queues
- ❖ SBD\_SLEEP\_TIME in

LSB\_CONFDIR/*cluster\_name*/configdir/lsb.params See the *[Platform LSF Reference](http://www.platform.com/services/support/docs/lsfdoc60/html/ref_6.0/index.html )* for information about these parameters.

- ◆ Use bjobs -p and check the job pending reason.
- ◆ Examine the output of bhosts -1 for the load thresholds on the hosts and lsload -E for the effective run queue lengths on the hosts.
- ◆ Use bqueues -1 to check the queue thresholds, host limits, and user limits.
- ◆ If you submitted the jobs from a host that is the only host of its type in the cluster, by default, LSF tries to run the job on this host only. To run jobs on any available host type, submit the job with a command like:

% **bsub -R "type==any" myjob**

If none of these applies to your situation, contact [support@platform.com](mailto:support@platform.com).

### 7 LSF jobs go to a slow host while faster hosts are idle

Host processor speed is not the only factor in host selection:

- ◆ LSF uses the effective run queue lengths (displayed by lsload -E) to choose the least loaded execution hosts. Two hosts with the same effective run queue length are ordered according to their CPU factors.
- By default, LSF runs jobs on hosts of the same type as the submission host. To run jobs on any available host type, submit the job with a command like:

### % **bsub -R "type==any" myjob**

- ◆ The faster hosts may not be included in the queue where the job was submitted.
- ◆ The faster hosts may not have the resources required by the job.
- ◆ The faster hosts may be closed or have closed dispatch windows or closed run windows.

If none of these applies to your situation, contact [support@platform.com](mailto:support@platform.com).

### 8 Application runs fine under UNIX or with lsrun, but fails or hangs when submitted through bsub

On some UNIX systems, certain applications only run with specific limit values. Different limit values or no limits can cause problems for these applications. lsrun, lsgrun and other interactive LSF commands copy the submission host environment, including any limits, to the execution host and res sets the submission environment on the execution host.

LSF Batch works differently. Jobs run in a queue, and are subject to queue limits, not submission host limits. By default, LSF Batch sets all limits to unlimited and only limits values explicitly set in the queue. To see the limit settings for your queues, use the command:

### % **bqueues -l -q** *queue\_name*

To troubleshoot this type of problem:

- 1 Run the application under UNIX to confirm that it works without LSF.
- 2 Create a small script like this:

```
#!/bin/sh
# display limits from command line
# Check the man pages for more limits that can be displayed
ulimit -Hc
ulimit -Hd
ulimit -Sc
ulimit -Sd
```
- 3 Run the script to determine the limits from the submission host under UNIX, and record the limit values.
- 4 Create a new version of the script, setting the limit values reported by the original script and running the command for your application. For example:

```
#!/bin/sh
# display limits from command line
# Check the man pages for more limits that can be displayed
ulimit -Hc 45333
ulimit -Hd 256
ulimit -Sc 24335
ulimit -Sd 256
<your application>
You can also set these limits in a queue in 
LSB_CONFDIR/cluster_name/configdir/lsb.queues.
```
Once the limit values are set correctly, your application should run fine under LSF Batch. If it still does not work, contact [support@platform.com](mailto:support@platform.com).

### 9 LSF Batch job runs in /tmp or cannot find home directory

The problem could be caused by:

- ◆ Different home directories existing for the same user account on the submission and execution hosts
- NFS automount problems cause LSF to look for incorrect mount points
- ◆ Permissions or ownership of your submission directory is incorrect for the home directory on the execution host
- ◆ You have a non-shared file system

A command may fail with the following error message due to a non-uniform file name space.

chdir(...) failed: no such file or directory

This error means that you are trying to run a command remotely, and:

◆ Your current working directory does not exist on the remote host If your current working directory does not exist on a remote host, you should not execute commands remotely on that host.

or

Your current working directory is mapped to a different name on the remote host.

If the directory exists, but is mapped to a different name on the remote host, you must create symbolic links to make them consistent.

LSF can resolve most, but not all, problems using automount. The automount maps must be managed through NIS.

### 10 Job is killed by some unknown signal or unknown reason

A job exit value smaller than 128 is the real exit value from your application. If neither a user nor an LSF administrator kills the job, check if it was killed because it exceeded a resource usage limit:

- Use bjobs -1 to check if any limit is specified on the job submission command.
- ◆ Use bqueues -1 to check if any limit is specified on the queue.
- ◆ Use bsub -q -I csh -c limit to check if any other limit is set for the job. If none of these applies to your situation, contact [support@platform.com](mailto:support@platform.com).

# Index

### <span id="page-64-0"></span>A

administration commands [20](#page-19-6) administrators [12](#page-11-3) automatic startup, configuring [40](#page-39-4)

### B

badmin command, description [20](#page-19-7) batch configuration, checking [25](#page-24-2) batch configuration files [16](#page-15-2) batch jobs status [29](#page-28-2) submitting [28](#page-27-3) batch system status, checking [25](#page-24-3) bsub command [28](#page-27-4)

### C

client-only hosts [12](#page-11-4) cluster adding hosts [34](#page-33-4) adding queues [38](#page-37-2) reconfiguring [22](#page-21-1) removing hosts [37](#page-36-1) removing queues [38](#page-37-3) starting [20](#page-19-8) stopping [21](#page-20-1) cluster administrators [12](#page-11-5) cluster configuration, checking [23](#page-22-3) cluster configuration files [15](#page-14-1) cluster name [12](#page-11-6) cluster status, checking [24](#page-23-1) configuration adding hosts [34](#page-33-4) queues [38](#page-37-2) removing hosts [37](#page-36-1) queues [38](#page-37-3) cshrc.lsf file [20](#page-19-9)

### D

daemon log files [16](#page-15-3) daemons not responding, troubleshooting [60](#page-59-0) DEMO license, example [42](#page-41-3) dynamic load indexes [50](#page-49-3) dynamic shared resources defining in ELIM [50](#page-49-4) description [50](#page-49-5) monitoring [52](#page-51-1) using [53](#page-52-1)

### E

ELIM (external LIM) defining dynamic shared resources [50](#page-49-6) example [52](#page-51-2) error logs, location [56](#page-55-3) examples DEMO license file [42](#page-41-4) external LIM (ELIM) [52](#page-51-2) lmstat command [47](#page-46-1) permanent license file [43](#page-42-2) external LIM (ELIM) defining dynamic shared resources [50](#page-49-6) example [52](#page-51-2)

### F

FLEXlm server TCP port, setting in license.dat [46](#page-45-3)

### H

host types [12](#page-11-7) host-based resources [50](#page-49-7) hosts adding [34](#page-33-4) removing [37](#page-36-1)

### I

interactive tasks, running [30](#page-29-2)

### J

job execution, controlling [29](#page-28-3) job output [28](#page-27-5) job status [29](#page-28-2) jobs, submitting [28](#page-27-6)

### L

license file location [43](#page-42-3) license key, getting [44](#page-43-6) license problems, troublshooting [57](#page-56-4) license server daemon, starting [44](#page-43-7) license status, checking [46](#page-45-4) licenses examples [42](#page-41-4) types [42](#page-41-5) LIM unavailable, troubleshooting [58](#page-57-0) lmstat command, example [47](#page-46-1) log files, daemon [16](#page-15-3) lost\_and\_found queue [38](#page-37-4) lsadmin command, description [20](#page-19-10) lsf.sudoers file, configuring [40](#page-39-5) lsrun command [28](#page-27-7)

Index

### M

master host [12](#page-11-8)

### O

output, from jobs [28](#page-27-5)

### P

permanent license description [42](#page-41-6) example [43](#page-42-2) installing [45](#page-44-1) updating [47](#page-46-2) profile.lsf file [20](#page-19-11)

# Q

queues adding [38](#page-37-2) lost\_and\_found [38](#page-37-4) removing [38](#page-37-3)

## S

server daemons error logs [56](#page-55-4) troubleshooting [60](#page-59-0) shared resources [50](#page-49-8) startup, automatic [40](#page-39-4)